## **TRABAJO ESPECIAL DE GRADO**

# **PROCESAMIENTO DIGITAL DE SEÑALES APLICANDO TEORÍA DE ONDÍCULAS EN DATOS SÍSMICOS**

Presentado ante la Ilustre Universidad Central de Venezuela Por la Br. Rossi Espinoza Para optar al Título de Ingeniero Geofísico

Caracas, 2011

## **TRABAJO ESPECIAL DE GRADO**

# **PROCESAMIENTO DIGITAL DE SEÑALES APLICANDO TEORÍA DE ONDÍCULAS EN DATOS SÍSMICOS**

TUTOR: Prof. Juan José Infante

Presentado ante la Ilustre Universidad Central de Venezuela Por la Br. Rossi Espinoza Para optar al Título de Ingeniero Geofísico

Caracas, 2011

*Nuestra gloria más grande es habernos levantado después de cada caída, no el nunca haber caído.* Confucio.

#### **Espinoza, Rossi**

## **PROCESAMIENTO DIGITAL DE SEÑALES APLICANDO TEORÍA DE ONDÍCULAS EN DATOS SÍSMICOS**

## **Tutor: Prof. Juan José Infante Tesis. Caracas, UCV. Facultad de Ingeniera. Escuela de Geología, Minas y Geofísica, Dpto. de Geofísica. 2011, nº Pág. 63.**

**Palabras claves**: Transformada de Ondícula, Sísmica, Filtros no lineales, Procesamiento Sísmico.

#### **Resumen**

El presente trabajo hace un estudio de contraste entre la Transformada Corta de Fourier y la Transformada de Ondícula para determinar la efectividad relativa entre ambos métodos en cuanto a su capacidad resolutiva en tiempo y frecuencia de señales no estacionarias, donde se observó una evidente superioridad tanto en desempeño como en flexibilidad por parte de la Transformada de Ondícula.

Así mismo se realizó una metodología para procesamiento de trazas sísmicas, tanto sintéticas como reales, con el objeto de observar la efectividad de la Transformada de Ondículas en conjunción con el Método de Umbral en la atenuación de ruido blanco. Se encontró una reducción efectiva de los niveles de ruido sin alterar significativamente los eventos de importancia.

# **ÍNDICE GENERAL**

<span id="page-4-0"></span>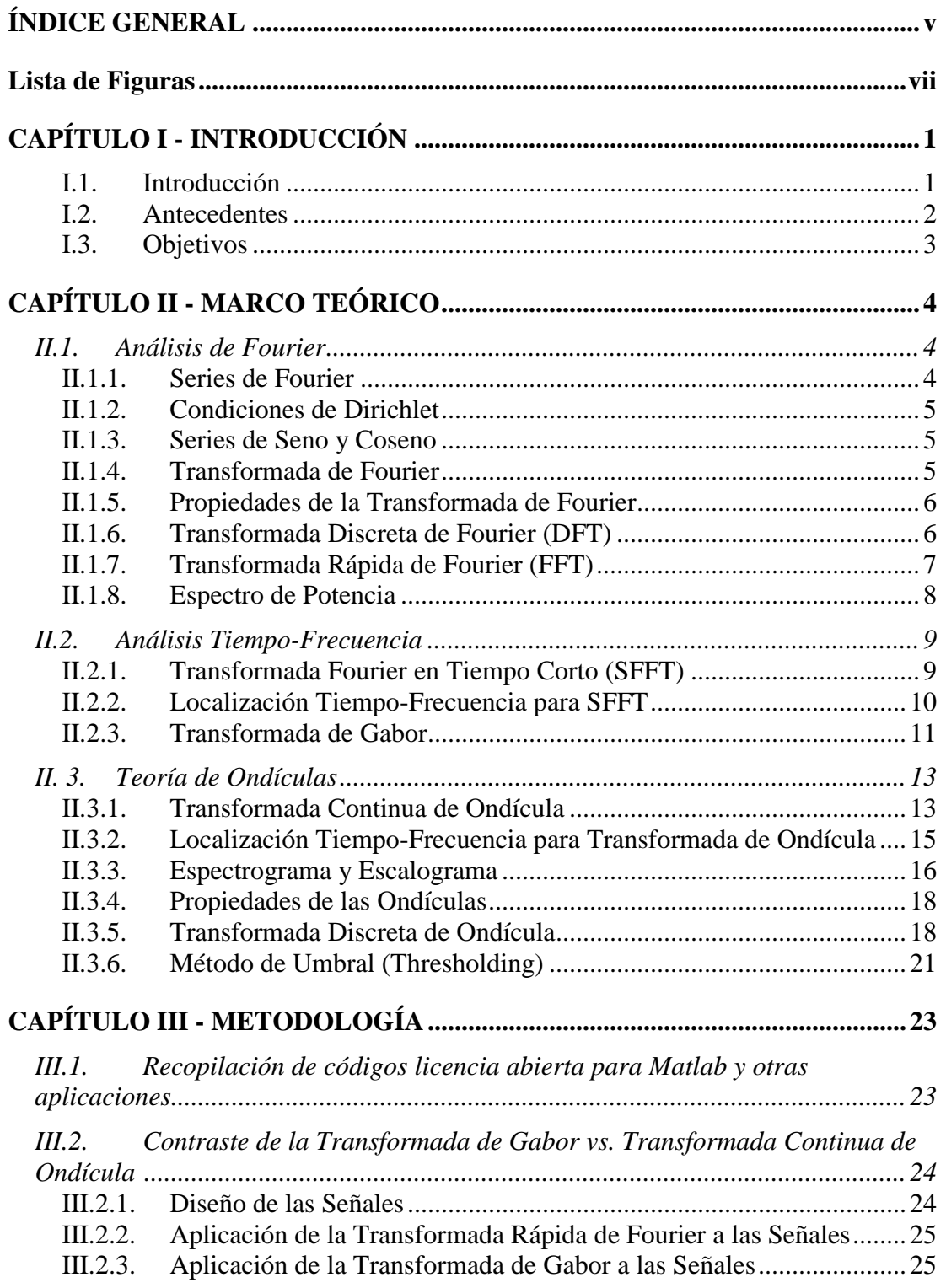

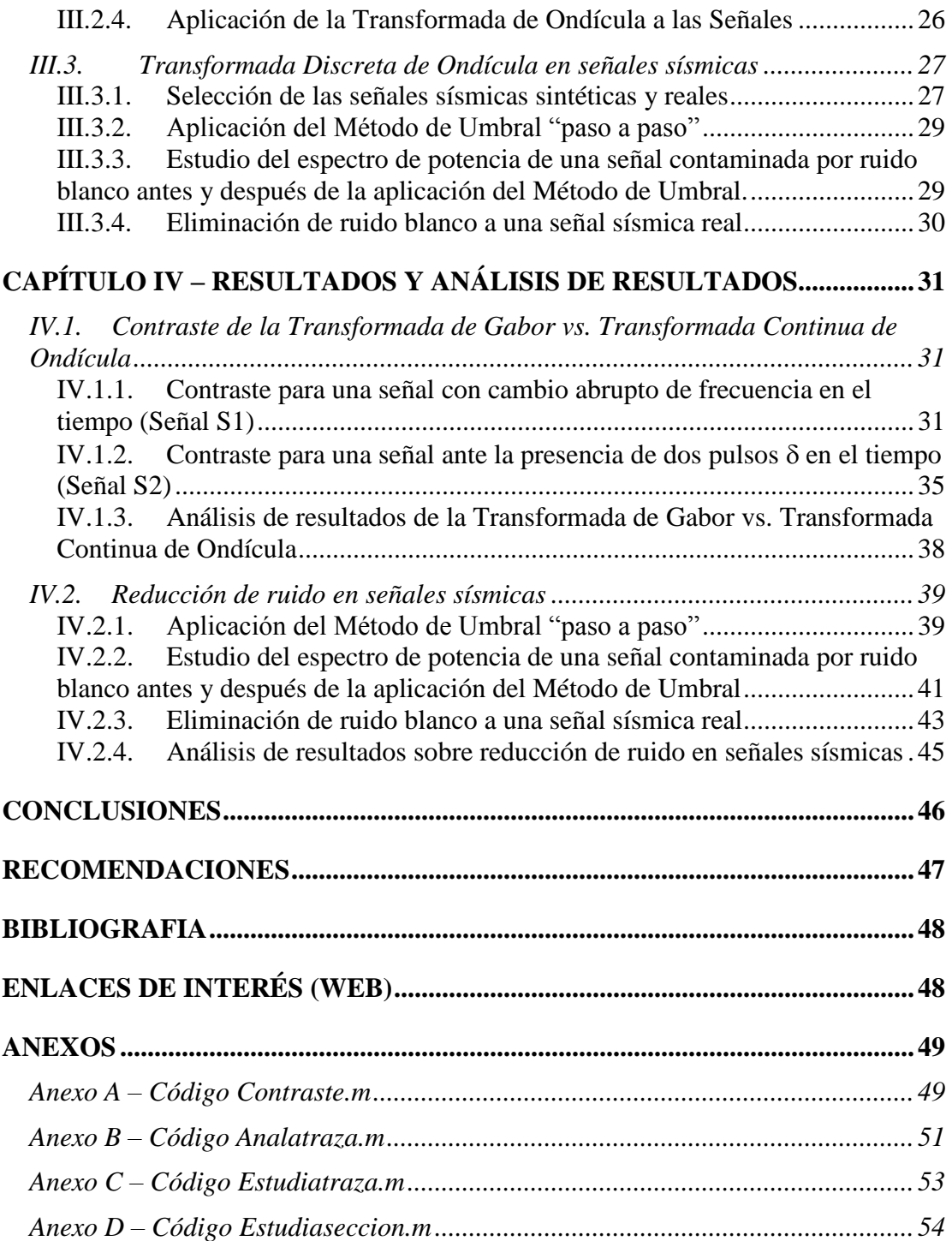

## <span id="page-6-0"></span>**Lista de Figuras**

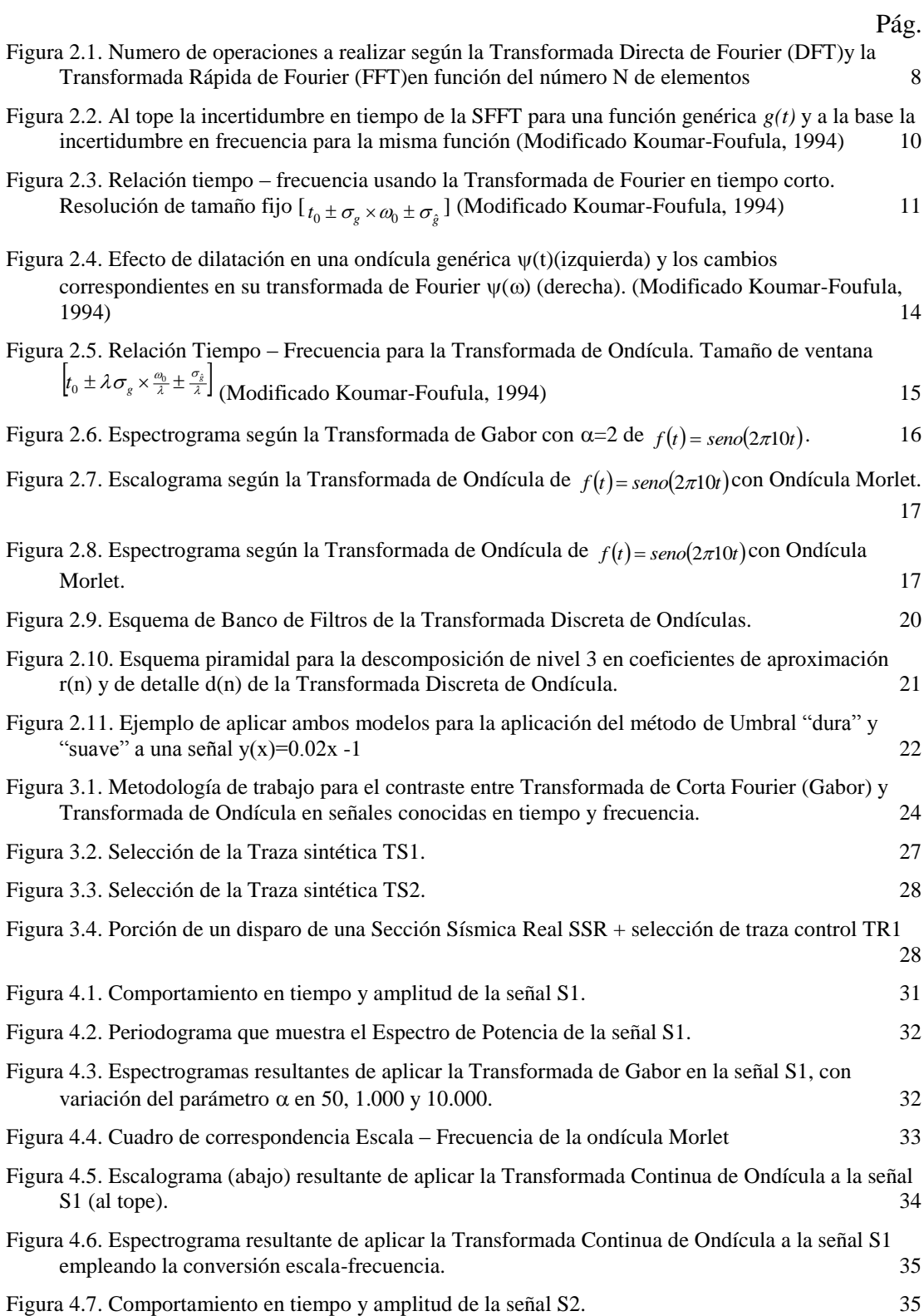

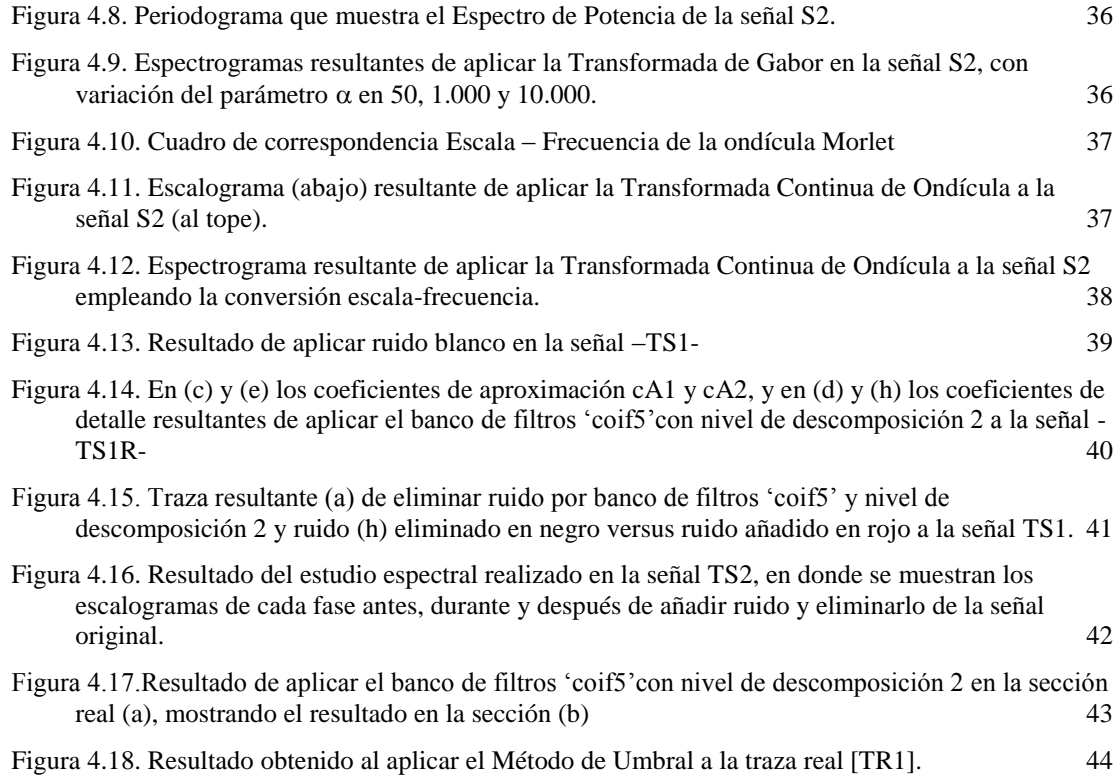

# **CAPÍTULO I INTRODUCCIÓN**

#### <span id="page-8-1"></span><span id="page-8-0"></span>**I.1. Introducción**

Fue en los años 80 cuando Morlet, Goupillaud y Grossman formalizaron el concepto de la Transformada de Ondícula a partir de la necesidad de:

*"…la elaboración de un método de adquisición, transformación y grabado de una traza sísmica (en función de la variable tiempo) que satisficiera los siguientes criterios:*

- *1. La contribución de las diferentes bandas de frecuencia se mantengan razonablemente separadas.*
- *2. Esta separación sea lograda sin la pérdida excesiva de resolución en la variable tiempo*
- 3. *La reconstrucción de la función original desde la "representación" o "transformada" sea obtenida por un método que: (a) sea capaz de dar alta precisión y (b) sea robusta, en el sentido de ser estable bajo perturbaciones menores."* (Koumar-Foufula, 1994)

A partir de entonces el análisis de Ondículas (*Wavelets*) ha sido desarrollado rápidamente en el área de las matemáticas así como en la investigación aplicada a la ciencia y a la ingeniería.

Considerando que una de las principales características de la data sísmica (sísmica de reflexión) es su variación en tiempo y en espacio, se encuentra que a reflexiones profundas predominan las bajas frecuencias mientras que en las reflexiones someras predominan las altas debido a la absorción natural del subsuelo con la profundidad.

Toda esta gama de variaciones espectrales contienen información importante sobre el subsuelo, pero aunado a ello siempre se encuentran las variaciones

introducidas por el ruido, sea éste aleatorio o determinístico, y es de vital importancia tener las herramientas adecuadas para analizar y contrarrestar dicho ruido sin alterar en su esencia a la señal sísmica de interés.

En función de las consideraciones anteriores se pretende entonces aplicar el estudio de Teoría de Ondículas a través de algoritmos computacionales que permitan la reducción de ruido y el aislamiento de las señales de interés en secciones sísmicas sintéticas y reales. Con esto se busca concebir una metodología sencilla y eficaz para la aplicación de los métodos de Teoría de Ondículas en el resalte de eventos que con los métodos tradicionales de Fourier no son visibles y legar la compilación de algoritmos que cuenten con todos los módulos necesarios para la aplicación antes mencionada, los cuales podría ser utilizado por el profesorado y estudiantado del departamento de Geofísica de la Facultad de Ingeniería para su posterior uso en la enseñanza y aprendizaje de tan maravillosa herramienta como lo es la Transformada de Ondícula.

## <span id="page-9-0"></span>**I.2. Antecedentes**

Miao X., Cheadle S. (1998) en su trabajo titulado "Noise attenuation with Wavelet transforms" propone un método que combina la Transformada de Ondícula y el filtrado de velocidades hiperbólicas para el procesamiento de datos sísmicos reales, destacando que para la aplicación de la Transformada Ondícula, la ondícula de Morlet es una buena candidata para dominio continuo y la ondícula de Villaseñor para el discreto.

Pazos A. (2003) en su trabajo de doctorado titulado "Estación sísmica digital. Tratamiento digital de señales" desarrolla como uno de sus objetivos un estudio general comparado entre el desempeño de los filtros clásicos lineales y no lineales encontrando que los filtros no lineales basados en la Transformada de Ondícula presentan un mejor desempeño al aplicarlo sobre la base de datos de sismos sintéticos y reales. Particularmente hace mención del método de Umbral de Donoho, así como Método de Estructuras Coherentes de Mallat e incluso propone una modificación

propia llamada Método de Estructuras Coherentes por niveles basada en los métodos anteriores.

Chirinos Z. (2006) en su trabajo de maestría titulado "Aplicación de la Teoría de Ondículas para analizar señales sísmicas en el espacio tiempo-frecuencia" aplica una serie de técnicas de filtrado como la Transformada de Ondículas y filtros Wiener en señales sintéticas, encontrado que el método de filtrado de esquema combinado entre ambas técnicas tiene un mejor desempeño. Chirinos recomienda realizar un estudio de la aplicación de la técnica de Ondículas al área de sísmica de reflexión.

#### <span id="page-10-0"></span>**I.3. Objetivos**

#### **I.3.1. Objetivo General**

Aplicar el estudio de Teoría de Ondículas en sistemas computacionales que permitan la reducción de ruido y el aislamiento de las señales de interés en secciones y/o registros sísmicos sintéticos y reales.

#### **I.3.2. Objetivos específicos**

- Describir la Teoría de Ondículas para señales en el dominio continuo y en el dominio discreto teniendo como base la Teoría de Fourier.
- Contrastar la Transformada de Ondículas contra la Transformada de Fourier y evidenciar su efectividad para el procesamiento de cierto tipo de señales y/o aplicaciones.
- Implementar algoritmos computacionales que realicen la Transformada Discreta de Ondículas y comprobar su uso en señales sintéticas y señales reales provenientes de datos sísmicos.

# **CAPÍTULO II MARCO TEÓRICO**

#### <span id="page-11-1"></span><span id="page-11-0"></span>**II.1. Análisis de Fourier**

La transformada de Fourier es una herramienta matemática que permite analizar el contenido de frecuencia de una señal, lo cual es de vital interés en el área de la Geofísica, entre otras muchas aplicaciones científicas, para el procesamiento de datos sísmicos.

Una señal *f(t)* en el dominio de tiempo puede ser descrita en el dominio de la frecuencia *F(w)* por medio del análisis de Fourier la cual descompone la señal original en combinaciones lineales de senos y cosenos.

## <span id="page-11-2"></span>**II.1.1. Series de Fourier**

Una señal periódica *f(t)*, donde *f(t)=f(t+T)* se puede representar como la serie trigonométrica:

$$
f(t) = a_0 + \sum_{n=1}^{\infty} (a_n \cos(nt) + b_n \sin(nt)),
$$
 (2.1)

donde los términos  $a_0$ ,  $a_n$  y  $b_n$  son calculados como:

$$
a_0 = \frac{1}{2\pi} \int_0^{2\pi} f(t)dt
$$
  
\n
$$
a_n = \frac{1}{\pi} \int_0^{2\pi} f(t) \cos(nt)dt
$$
  
\n
$$
b_n = \frac{1}{\pi} \int_0^{2\pi} f(t) \sec(nt)dt
$$

gracias a la ortogonalidad existente entre las funciones seno y coseno y entre si mismas para valores de *n* diferentes:

$$
\int_0^{2\pi} \text{sen}(nt)\cos(mt)dt = 0
$$
  

$$
\int_0^{2\pi} \text{sen}(nt)\cos(mt)dt = 0
$$
  

$$
n = m
$$

$$
\int_0^{2\pi} \text{sen}(nt) \text{sen}(mt) dt = 0
$$
  

$$
\int_0^{2\pi} \text{cos}(nt) \text{cos}(mt) dt = 0
$$
  

$$
n = m
$$

#### <span id="page-12-0"></span>**II.1.2. Condiciones de Dirichlet**

Para garantizar que la señal *f(t)* sea puntualmente igual a su representación en serie, excepto en puntos aislados de t para las cuales *f(t)* es discontinua, dicha señal debe cumplir con las siguientes condiciones:

- debe ser absolutamente integrable:  $\int_{T} |f(t)| dt \ll \infty$ , para un periodo *T*,
- deber ser acotada, es decir, debe tener un número finito de máximos y mínimos dentro de un intervalo finito,
- debe poseer un número finito de discontinuidades en cualquier intervalo finito.

#### <span id="page-12-1"></span>**II.1.3. Series de Seno y Coseno**

Si la señal *f(t)* es par o impar, la Ecuación 2.1 se puede reescribir como la serie cosenoidal y serie senoidal de Fourier respectivamente. Esto es porque:

> si *f(t)= f(-t),* entonces *f(t)* es par y la serie de Fourier sólo contendrá los términos de cosenos y*,*

> si *f(t)= -f(-t),* entonces *f(t)* es impar y la serie de Fourier sólo contendrá los términos de senos.

Además los coeficientes de la serie deberán ser calculados integrando sobre la mitad del periodo y multiplicando por dos, lo cual en términos computacionales puede sugerir un gran ahorro de tiempo.

#### <span id="page-12-2"></span>**II.1.4. Transformada de Fourier**

La transformada de Fourier en función del tiempo de una señal se define como:

$$
F(\omega) = \int_{-\infty}^{\infty} f(t) e^{-i\omega t} dt,
$$

mientras que la transformada inversa viene dada por:

$$
f(t) = \frac{1}{2\pi} \int_{-\infty}^{\infty} F(\omega) e^{i\omega t} d\omega
$$

La transformación de Fourier proporciona la información global de la señal en el tiempo localizada en frecuencia. Se obtiene al correlacionar la señal *f* de energía finita con  $e^{i\omega t}$ ; como el soporte de  $e^{i\omega t}$  cubre toda la recta real, la transformada de Fourier de *f* depende de todos los valores de  $f(t)$ ,  $t \in R$ . Esta información global mezclada dificulta el análisis de las propiedades locales de *f* a partir de su transformada. No se captan los aspectos locales de la señal (cambios bruscos, saltos,…) que se han de determinar a partir de su reconstrucción.

#### <span id="page-13-0"></span>**II.1.5. Propiedades de la Transformada de Fourier**

Entre las propiedades más importantes de la transformada de Fourier tenemos las mostradas a continuación:

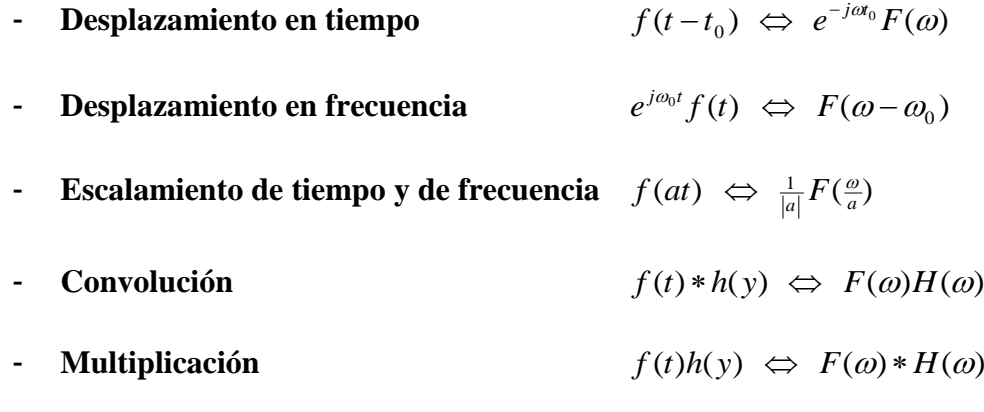

- **Teorema de Parseval (Energía Total)**  $\int_{-\infty}^{\infty} |f(t)|^2 dt = \int_{-\infty}^{\infty}$  $\int_{-\infty}^{\infty}$   $\left| F(\omega)\right|^{2}d\omega$ 

## <span id="page-13-1"></span>**II.1.6. Transformada Discreta de Fourier (DFT)**

Cuando la señal *x[t]* solo consiste en un número finito de elementos (muestreada) la transformada de Fourier se puede representar como:

$$
X_n = \sum_{k=0}^{N-1} x_k e^{-\frac{i2\pi kn}{N}}
$$
,   
  $n = 0,1,2,...N-1$  (2.2)

donde n y k son números enteros y finitos entre 0 y N-1.

De manera análoga podemos obtener la transformada inversa de Fourier como:

$$
x_k = \frac{1}{N} \sum_{n=0}^{N-1} X_n e^{\frac{i2\pi kn}{N}}, \quad k = 0, 1, 2, \dots N-1
$$

#### <span id="page-14-0"></span>**II.1.7. Transformada Rápida de Fourier (FFT)**

Con el objeto de utilizar la DFT de manera eficiente, la FTT simplifica el número de operaciones al mínimo basándose en un concepto antiguo: "divide y vencerás". Reescribiendo la Ecuación 2.2 como:

$$
X_n = \sum_{k=0}^{N-1} x_k W_N^{kn}
$$
, donde  $W_N^{kn} = e^{-i2\pi/N}$  y n= 0,1,2, N-1

podemos entonces decir que la FFT se basa en los siguientes principios:

- Simetría y periodicidad de los términos *W<sup>N</sup>*

$$
W_N^{k+N} = W_N^k
$$
  

$$
W_N^{k+N/2} = -W_N^k
$$
  

$$
W_N^{k+N/2} = W_{N/2}
$$
  

$$
W_N^2 = W_{N/2}
$$

- Elegimos el valor de N de forma que N=rm. Al factor r se le denomina radix y su valor más habitual es 2, de forma que N=2m.

con lo cual la FFT trabaja en base a *NLog2N* operaciones, valor muy por debajo de las  $N^2$  operaciones de la DFT, tal como se muestra en la Figura 2.1.

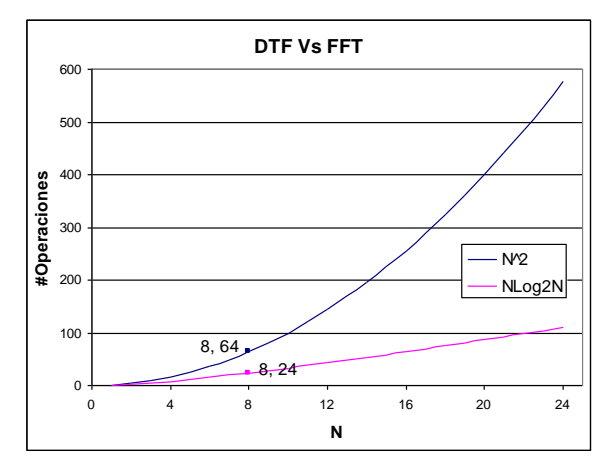

<span id="page-15-1"></span>Figura 2.1. Numero de operaciones a realizar según la Transformada Directa de Fourier (DFT)y la Transformada Rápida de Fourier (FFT)en función del número N de elementos

Existen dos tipos de algoritmos básicos para FFT, donde en ambos casos las secuencias de entrada y la de salida están relacionadas mediante una simple inversión de bits.

- **FFT Diezmado en frecuencia:** este algoritmo consiste en dividir la secuencia de salida *X<sup>n</sup>* en dos ecuaciones, una para los índices pares y otra para los impares, reordenando los valores por inversión de bits.

- **FFT Diezmado en tiempo:** este algoritmo consiste en dividir la secuencia de entrada *X<sup>k</sup>* en dos ecuaciones, una para los índices pares y otra para los impares, reordenando los valores por inversión de bits.

#### <span id="page-15-0"></span>**II.1.8. Espectro de Potencia**

El espectro de potencia de una señal representa la contribución de todas las frecuencias del espectro a la potencia de la señal en general. Se calcula por medio de la Transformada Discreta de Fourier como:

$$
Ep = \sum_{k=0}^{N-1} r_{xx}(k)e^{-\frac{i2\pi kn}{N}}, \qquad n = 0, 1, 2, \ldots N-1
$$

donde *rxx* es la autocorrelación de la señal definida por:

$$
r_{xx}(k) = \sum_{m=0}^{N} x(m)x(m+k)
$$
, k=1,2,3,...N.

## <span id="page-16-0"></span>**II.2. Análisis Tiempo-Frecuencia**

Está ya comprobado que la herramienta de la transformada de Fourier es altamente eficiente obteniendo información sobre el contenido de frecuencia de una señal, lo cual le da el merito de alta resolución en frecuencia. Sin embargo, para señales no estacionarias es difícil determinar el aporte de cada componente de señal en tiempo con su aporte en frecuencia y viceversa. Además, si la señal es alterada en la vecindad de cualquier instante de tiempo, entonces el espectro completo es afectado, lo cual resulta en una pobre resolución en tiempo.

Para demostrar este punto tenemos el caso clásico de la transformada de Fourier de la distribución delta  $\delta(t-t_0)$  con valor igual a cero para todo *t* distinto de  $t_0$  en el eje de los reales, la cual es  $e^{-it_0\omega}$ , con valor distinto de cero para todo el dominio de la frecuencia. Por lo tanto en el procesamiento de señales no estacionarias y/o en tiempo real, la fórmula de la transformada de Fourier es insuficiente.

#### <span id="page-16-1"></span>**II.2.1. Transformada Fourier en Tiempo Corto (SFFT)**

Esta transformada introduce el método de ventana (*windowing*) la cual analiza la señal *f(t)* tomando porciones fijas de tiempo, para esto se usa una función ventana g(t) y después realiza la transformada clásica de Fourier. La SFFT<sup>\*</sup> viene dada por

$$
STFT(\omega, b) = \int_{-\infty}^{\infty} f(t)g(t-b)e^{-i\omega t}dt,
$$
  

$$
= \int_{-\infty}^{\infty} f(t)g_{\omega,b}(t)dt
$$
 (2.3)

donde el núcleo de integración es  $g_{\omega,b}(t) \equiv g(t-b)e^{-i\omega t}$  $_{\omega,b}(t) \equiv g(t-b)e^{-i\omega t}$ . Con esta transformación medimos localmente alrededor del punto *b* la amplitud de la componente de onda sinusoidal de frecuencia  $\omega$ .

Las ventajas directas de este método es que permite que las componentes de la señal dependan de la cercanía al punto elegido, y no influyan aquellas componentes que estén fuera de la ventana de observación. También se espera que el espectro de la

 $\overline{a}$ 

*Short Fast Fourier Transform*. por sus siglas en inglés.

señal en la porción analizada sea más simple que el espectro total de la señal completa, por lo que lógicamente se harían más sencillas las operaciones en el espectro de frecuencia.

Para reconstruir la señal *f(t)* podemos usar la ecuación de reconstrucción mostrada a continuación:

$$
f(t) = \frac{1}{2\pi} \int_{-\infty}^{\infty} \int_{-\infty}^{\infty} Gf(\omega, t)g(t - b)e^{i\omega t} d\omega dt
$$

#### <span id="page-17-0"></span>**II.2.2. Localización Tiempo-Frecuencia para SFFT**

Con el objeto de estudiar las propiedades de localización tiempo-frecuencia para la transformada de Fourier en tiempo corto debemos estudiar las propiedades de  $g_{\omega,t} \Big|^2 \left. \right. {\rm y} \left. \left| \hat{g}_{\omega,t} \right|^2 \right.$  $\hat{g}_{\omega,t}$ <sup> $\sim$ </sup> dado que ellas determinan los aspectos a ser extraídos de f(t). Por lo que las desviaciones estándar de  $g_{\omega,t}$  y  $\hat{g}_{\omega,t}$  vienen dadas por  $\sigma_g$  y  $\sigma_{\hat{g}}$ respectivamente:

$$
\sigma_g = \left(\int_{-\infty}^{\infty} u^2 g(u)^2 du\right)^{\frac{1}{2}}
$$

$$
\sigma_{\hat{g}} = \left(\int_{-\infty}^{\infty} (\omega - \omega)^2 |\hat{g}_{\omega,t}(\omega')|^2 d\omega\right)^{\frac{1}{2}}
$$

Estos parámetros miden la apertura de de la función  $|g_{\omega,t}|$  y  $|\hat{g}_{\omega,t}|$  sobre *t* y  $\omega$ respectivamente tal como se muestran en la Figura 2.2.

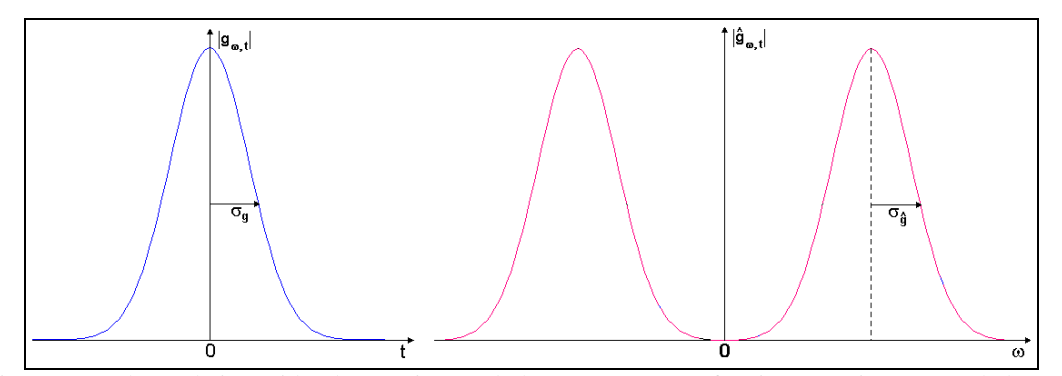

<span id="page-17-1"></span>Figura 2.2. Al tope la incertidumbre en tiempo de la SFFT para una función genérica *g(t)* y a la base la incertidumbre en frecuencia para la misma función (Modificado Koumar-Foufula, 1994)

Según el principio de incertidumbre el producto de  $\sigma_g^2$  y  $\sigma_{\hat{g}}^2$  satisface la siguiente ecuación:

$$
\sigma_g^2 \sigma_{\hat{g}}^2 \ge \frac{\pi}{2}
$$

Según la desigualdad ut supra una alta precisión no puede ser obtenida arbitrariamente tanto en tiempo como frecuencia y tal inecuación solo puede ser obtenida cuando *g(t)* es Gaussiana.

Una vez la función  $g(t)$  es escogida ambos valores  $\sigma_g$  y  $\sigma_{\hat{g}}$  quedan fijos. Por tanto para un *t<sup>0</sup>* y un *<sup>0</sup>* dados la resolución puede ser representada por una celda de resolución de tamaño fijo [ $t_0 \pm \sigma_g \times \omega_0 \pm \sigma_{\hat{g}}$  ] como se muestra en la Figura 2.3.

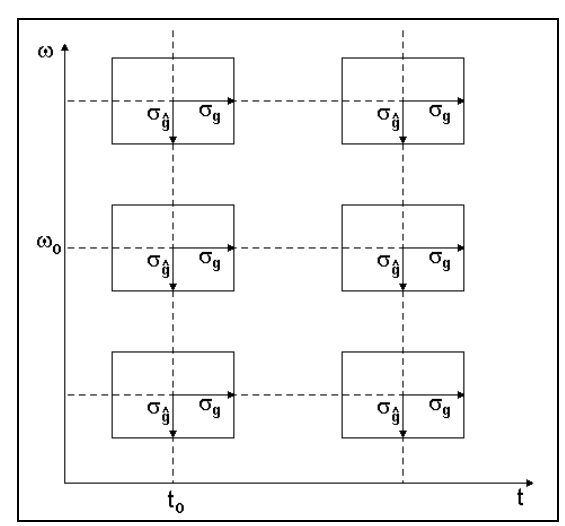

<span id="page-18-1"></span>Figura 2.3. Relación tiempo – frecuencia usando la Transformada de Fourier en tiempo corto. Resolución de tamaño fijo [ $t_0 \pm \sigma_{g} \times a_0 \pm \sigma_{\hat{g}}$ ] (Modificado Koumar-Foufula, 1994)

#### <span id="page-18-0"></span>**II.2.3. Transformada de Gabor**

Fue Danis Gabor (1946) el precursor de la transformada de Fourier en tiempo corto, definiendo la función núcleo como una gaussiana de parámetro  $\alpha$  tal como se muestra en la siguiente ecuación:

$$
g_{\alpha}(t) = \frac{1}{2\sqrt{\pi\alpha}} e^{-\frac{t^2}{4\alpha}}, \qquad \alpha > 0 \qquad (2.4)
$$

Por lo que para el caso particular de la transformada de Gabor la Ecuación 2.3 definida anteriormente puede ser rescrita como:

$$
\left(g_{b}^{\alpha} f\right)(\omega) = \int_{-\infty}^{\infty} \left(e^{-i\omega t} f(t)\right) g_{\alpha}(t-b) dt \tag{2.5}
$$

Si definimos  $G_{b,\omega}^{\alpha}$  como:

$$
G_{b,\omega}^{\alpha} = e^{i\omega t} g_{\alpha}(t-b)
$$
\n(2.29)

entonces podemos reescribir la Ecuación 2.5 como:

$$
\left(g_{b}^{\alpha} f\right)(\omega) = \left\langle f, G_{b,\omega}^{\alpha}\right\rangle = \int_{-\infty}^{\infty} f(t) \overline{G_{b,\omega}^{\alpha}(t)} dt \tag{2.30}
$$

la cual se puede interpretar como el ventaneo de la señal f(t) usando la función ventana  $G_{b,\omega}^{\alpha}$ .

Finalmente para la transformada de Gabor las desviaciones  $\sigma_g$  y  $\sigma_{\hat{g}}$  están en función únicamente del parámetro  $\alpha$  y se reducen a: (Chui, 1992)

$$
\sigma_g = \sqrt{\alpha} \tag{2.6}
$$

$$
\sigma_{\hat{g}} = \frac{1}{2\sqrt{\alpha}}\tag{2.7}
$$

#### <span id="page-20-0"></span>**II. 3. Teoría de Ondículas**

Una Ondícula es una función núcleo tal que su integral converge a cero y que puede ser trasladada, dilatada y comprimida. Esta función se designa con la letra  $\psi(x)$ la cual es fija y con argumentos (*a*,*b*).

$$
\psi\left(\frac{x-b}{a}\right), \qquad (a,b) \in \mathfrak{R}^+ \times \mathfrak{R} \tag{2.8}
$$

La transformada de la Ondícula se refiere al uso de la función núcleo de la Ecuación 2.8 como un operador a la función a ser analizada *f(t)*, tal como se observa en la Ecuación 2.9. Dicho operador "ventana" enmarca la señal dentro de un intervalo, enfocando el análisis solo en ese segmento de la señal. Con esto se puede lograr intercambiar la resolución en tiempo por la resolución en frecuencia y viceversa.

$$
W_{a,b} = \int_{-\infty}^{\infty} f(t) \psi_{a,b}^*(t) dt
$$
 (2.9)

donde  $\psi^*_{a,b}(t)$  representa la conjugada compleja de  $\psi_{a,b}(t)$  y debe ser escogida en base a los siguientes criterios:

- Debe ser de soporte compacto o que tenga un decaimiento suficientemente rápido para obtener la localización en el espacio.
- Su valor medio debe ser nulo, es decir que la  $\int_{-\infty}^{\infty} \psi(t) dt = 0$  $\int_{-\infty}^{\infty} \psi(t) dt = 0$  incluso para los momentos de orden superior su valor medio también debe ser cero. Este requerimiento es llamado *condición de admisibilidad* de la ondícula y asegura que la ondícula tenga su forma característica de "onda".

#### <span id="page-20-1"></span>**II.3.1. Transformada Continua de Ondícula**

Para aplicar la transformada de Ondícula continua se utiliza una función base  $\psi_{a,b}$  (ondícula madre) definida como:

$$
\psi_{a,b}^*(t) = |a|^{-\frac{1}{2}} \psi^* \left( \frac{t - b}{a} \right) \qquad a, b \in R \, y \, a \neq 0 \tag{2.10}
$$

donde el parámetro *a* es el factor de escala o dilatación y el parámetro *b* el de traslación que proporciona la posición de la ondícula. A medida que el valor de *a* aumenta se produce un efecto de dilatación en tiempo y por tanto una contracción en el caso inverso.

En la Figura 2.4 se puede observar las variaciones tanto en tiempo como en frecuencia de la Ondícula madre cuando se varía el factor *a* . En el dominio del tiempo se observa una dilatación del ancho de la incertidumbre  $\sigma_{g}$  en el eje horizontal y una contracción en la amplitud. En el dominio de la frecuencia se observa el disminución de la frecuencia central en el eje horizontal y una disminución del valor del ancho de la incertidumbre  $\hat{\sigma}_g$ .

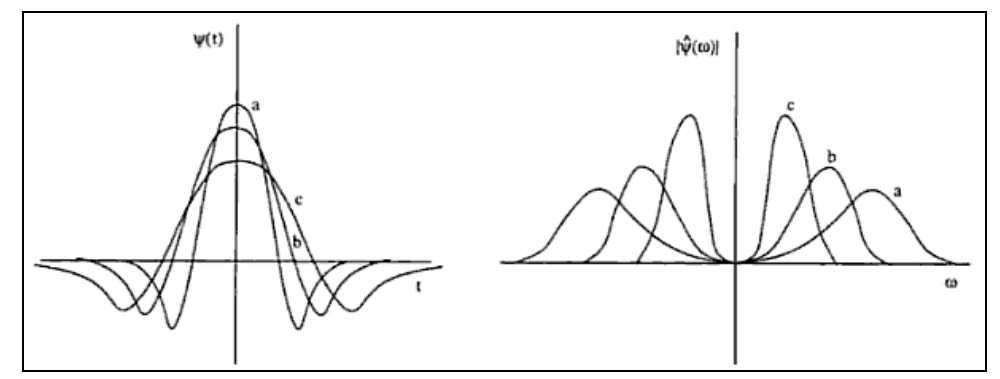

<span id="page-21-0"></span>Figura 2.4. Efecto de dilatación en una ondícula genérica  $\psi(t)$ (izquierda) y los cambios correspondientes en su transformada de Fourier  $\psi(\omega)$  (derecha). (Modificado Koumar-Foufula, 1994)

Lo anteriormente explicado define entonces que cuando el valor de *a* es pequeño la transformada de Ondícula reune la información de los componentes de alta frecuencia y viceversa.

La recuperación de la señal *f(t)* para la transformada de Ondícula continua viene dada por la expresión:

$$
f(t) = \frac{1}{C_{\psi}} \iint\limits_{\mathfrak{R}^2} \left\{ \left( W_{\psi} f \right) (b, a) \right\} \left[ a \right]^{-1/2} \psi \left( \frac{t-b}{a} \right) \left\} db \frac{da}{a^2}, \ f \in L^2(\mathfrak{R})
$$

donde

$$
C_{\psi} = 2\pi \int_0^{\infty} \frac{|\psi(\omega)|^2}{\omega} d\omega < \infty
$$

La transformada de Ondícula es también una transformación de preservación de energía, es decir, una isometría (hasta la constante de proporcionalidad), que es:

$$
\int_{-\infty}^{\infty} |f(t)|^2 dt = \frac{1}{C_{\psi}} \iint_{\Re^2} |(W_{\psi} f)(b, a)|^2 db \frac{da}{a^2}
$$

#### <span id="page-22-0"></span>**II.3.2. Localización Tiempo-Frecuencia para Transformada de Ondícula**

 $\left(\frac{(\omega)}{\omega}\right)^2$  do <  $\infty$ <br>
ién una transformación de preservación de<br>
istante de proporcionalidad), que es:<br>  $\left|\left(W_v f\right)(b, a)\right|^2 db \frac{da}{a^2}$ <br> **a para Transformada de Ondícula**<br>
ecuencia, la ventana de resolución de la<br>
pu En términos del dominio tiempo-frecuencia, la ventana de resolución de la transformada de ondícula para un punto  $(t_0, \omega_0)$ viene dada por  $\overline{\phantom{a}}$  $\frac{1}{2}$   $\mathbf{r}$ L  $\mathbf{r}$  $\pm \lambda \sigma_{g} \times \frac{\omega_{0}}{\lambda} \pm \frac{\sigma_{g}}{\lambda}$ σ λ  $\lambda\sigma$  ,  $\times$   $\frac{\omega_0}{\pm}$   $\pm$   $\frac{\omega_{\hat{g}}}{\pm}$  $t_0 \pm \lambda \sigma_g \times \frac{\omega_0}{\lambda} \pm \frac{\omega_g}{\lambda}$  (ver Figura 2.5) la cual tiene dimensiones variables según el valor de escala  $\lambda$  (ó *a* notación definido previamente en la Ecuación 2.8). Sin embargo, el área de resolución de la celda  $\left[\sigma_{g} \times \sigma_{g}\right]$  se mantiene fija y es independiente del valor de la escala debido al principio de incertidumbre.

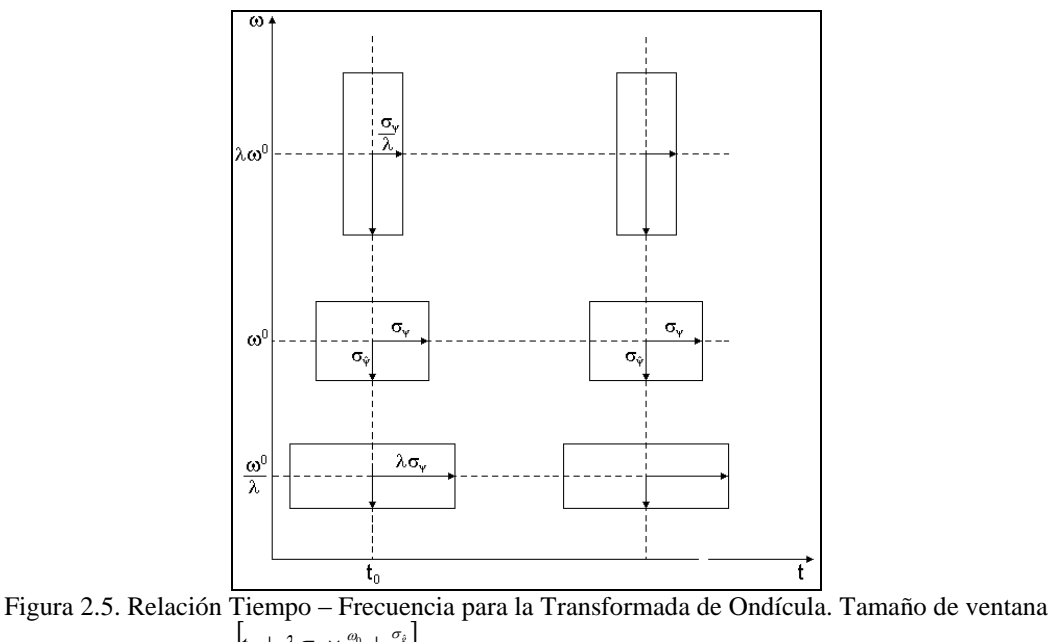

<span id="page-22-1"></span> $\left[t_0 \pm \lambda \sigma_g \times \frac{\omega_0}{\lambda} \pm \frac{\sigma_g}{\lambda}\right]$  (Modificado Koumar-Foufula, 1994)

#### <span id="page-23-0"></span>**II.3.3. Espectrograma y Escalograma**

Un espectrograma es la representación de la magnitud de los valores de la transformada corta de Fourier para una señal *f(t)* en el plano tiempo – frecuencia. La gráfica se representa con el tiempo en el eje horizontal y con la frecuencia en el eje vertical y las magnitudes en colores para cada par tiempo-frecuencia.

En la Figura 2.6 se muestra un ejemplo de la Transformada de Gabor con  $\alpha = 2$ <sup>(\*)</sup> de una señal  $f(t) = \text{seno}(2\pi 10t)$  en la que se puede observar una línea roja justo en la frecuencia de 10Hz para todo el tiempo de muestreo *t*.

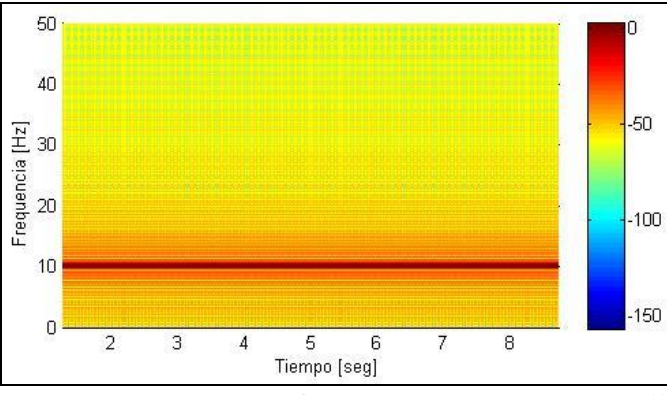

Figura 2.6. Espectrograma según la Transformada de Gabor con  $\alpha = 2$  de  $f(t) = \text{seno}(2\pi 10t)$ .

<span id="page-23-1"></span>Recíproco al Espectrograma tenemos el Escalograma, el cual es la representación de los coeficientes de la Transformada de Ondícula pertenecientes al plano tiempo-frecuencia para cada escala empleada.

Esto se explica fácilmente analizando la Ecuación 2.10 en la cual se observa que al variar el factor *a* de escala la Ondícula madre se dilata en tiempo y por tanto, haciendo variar este valor entre un conjunto finito de valores enteros positivos se obtiene de la Transformada de Ondícula los coeficientes que contienen la densidad de energía en el plano tiempo-frecuencia para cada escala *a* empleada.

En la Figura 2.7 se muestra un ejemplo de la Transformada de Ondícula con ondícula base Morlet de una señal  $f(t) = \text{seno}(2\pi 10t)$  en la que se puede observar

 $\overline{a}$ 

<sup>&</sup>lt;sup>(\*)</sup> Valor de  $\alpha$  para el comando de Matlab *gausswin(L,*  $\gamma$ *)*, con una función kernel gaussiana definida como 2  $\chi(n) = e^{-\left(\frac{n_f}{2(L-1)}\right)}$  $\left(\frac{n\gamma}{2(L-1)}\right)$ ſ  $= e^{-\left(\frac{n_f}{2(L - 1)}\right)}$ *n*  $w(n) = e$ ıγ

una banda clara en contraste al fondo oscuro alrededor de la *escala 8* para todo el tiempo de muestreo *t*.

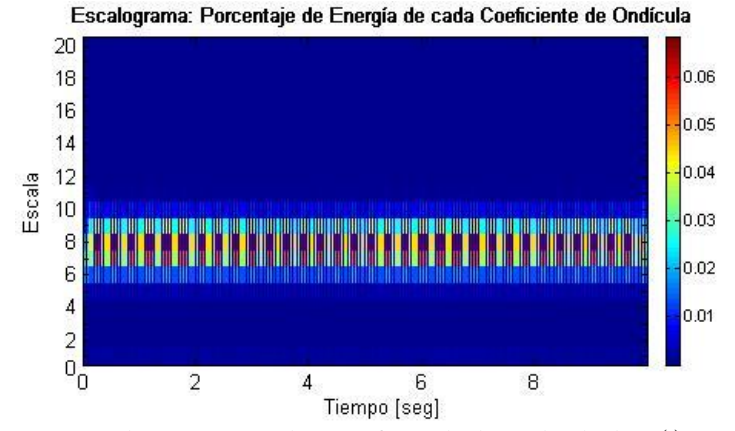

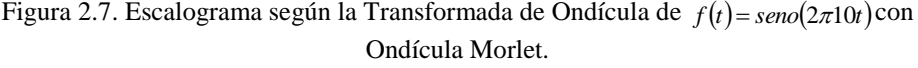

<span id="page-24-0"></span>Nótese que para una Ondícula  $\psi(t)$  de frecuencia fundamental  $\omega_0$  existe una relación entre la escala y la frecuencia dada por

$$
a = \frac{\omega_0}{\omega}
$$

por lo que gracias a la ecuación anterior se puede convertir el Escalograma (tiempo vs. escala) de la Figura 2.7 en un Espectrograma (tiempo vs. frecuencia), tal como se muestra en la Figura 2.8.

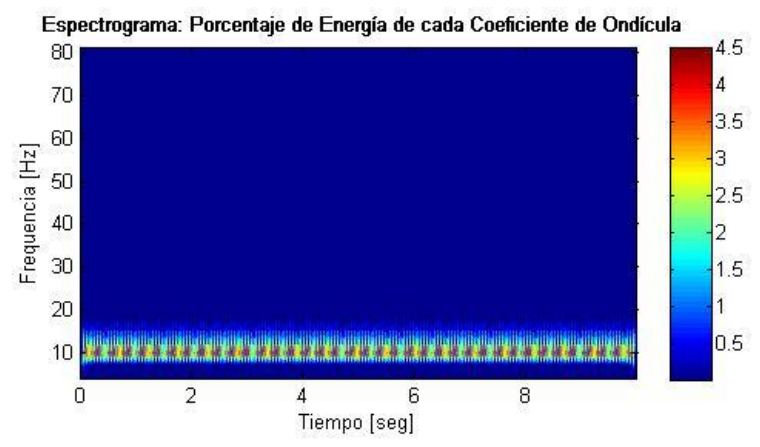

<span id="page-24-1"></span>Figura 2.8. Espectrograma según la Transformada de Ondícula de  $f(t) = \text{seno}(2\pi 10t)$ con Ondícula Morlet.

#### <span id="page-25-0"></span>**II.3.4. Propiedades de las Ondículas**

Entre las propiedades de las Ondículas, aparte de su escalamiento y posicionamiento en tiempo, podemos también nombrar otras propiedades importantes como la simetría, regularidad, soporte compacto y ortogonalidad.

La propiedad de *Simetría* describe la proporción de la ondícula respecto al punto medio. Esta propiedad es requerida si se desean obtener computacionalmente los mismos resultados al calcular aproximaciones de una señal desde el lado izquierdo como del derecho.

La propiedad de *Soporte Compacto* implica una duración finita en tiempo, pero esto tiene como consecuencia una extensión infinita en frecuencia además de no ser diferenciables. Esta propiedad es esencial principalmente por dos razones: obtener algoritmos numéricos rápidos, y para tener buenas propiedades de localización en tiempo o espacio.

La propiedad de *Regularidad* describe una medida aproximada del número de derivadas continuas que posee la Ondícula, por lo que da luces sobre el grado de suavidad de la misma.

La propiedad de *Ortogonalidad* describe a una ondícula que no posee solapamiento con otra, es decir, la correlación es cero cuando se realiza la Transformada de Ondícula. En general, las ondículas discretas son ortogonales y las continuas no.

#### <span id="page-25-1"></span>**II.3.5. Transformada Discreta de Ondícula**

Para su discretización la función ondícula  $\phi(t)$  se parametriza en dos dimensiones y se representa como:

$$
\phi_{(a,b)}(t) = \frac{1}{\sqrt{\lambda_0^a}} \phi\left(\frac{t - bt_0 \lambda_0^a}{\lambda_0^a}\right)
$$
  
=  $\lambda_0^{-a/2} \phi\left(\lambda_0^{-a}t - bt_0\right)$   $a, b \in \mathbb{Z}$  (2.11)

donde las variables *a* y *b* son números enteros que dilatan y escalan la función madre  $\phi$  respectivamente y adicionalmente se usa  $\lambda_0 = 2y$   $t_0 = 1$  con el objeto de construir la base ortogonal más sencilla y que garantice una perfecta reconstrucción de la señal original, por lo que la Ecuación 2.11 queda simplificada como:

$$
\phi_{(a,b)}(t) = 2^{-\frac{a}{2}} \phi(2^{-a}t - b)
$$

Nótese que la función madre es dilatada en potencias de 2 y trasladada por enteros.

Para abarcar el dominio de nuestros datos en diferentes resoluciones, la ondícula analizante es usada en la siguiente ecuación de escalamiento:

$$
W(t) = \sum_{k=-1}^{N-2} (-1)^k c_{k+1} \phi(2t+k)
$$

donde c<sup>k</sup> son los coeficientes de ondícula. Estos coeficientes deben satisfacer las siguientes limitaciones lineales y cuadráticas:

$$
\sum_{k=0}^{N-1} c_k = 2, \qquad \sum_{k=0}^{N-1} c_k c_k + 2l = 2\delta_{l,0}
$$

donde  $\delta$  es la función delta y *l* el índice de traslación.

Es útil pensar en los coeficientes  $\{c_0, ..., c_n\}$  como un filtro. Los coeficientes son ordenados usando dos patrones dominantes, uno que trabaja como filtro suavizante (aproximaciones) y otro patrón que trabaja par sacar la información de de "detalles" de los datos. Estos dos ordenamientos de los coeficientes son llamados **par de filtros espejo en cuadratura** (*quadrature mirror filter pair QMF)*.

La ondícula en sí puede ser obtenida del *filtro espejo en cuadratura*, el cual satisface la siguiente condición para una perfecta reconstrucción:

$$
h(z)\overline{h}(z^{-1}) + g(z)\overline{g}(z^{-1}) = 2
$$

$$
h(z)\overline{h}(-z^{-1}) + g(z)\overline{g}(-z^{-1}) = 0
$$

donde  $\bar{h}(z^{-1})$  es el filtro pasa-bajo,  $\bar{g}(z^{-1})$  el filtro pasa-alto, y  $h(z)$  y  $g(z)$  los filtros inversos respectivamente (Miao, 1998).

En la Figura 2.9 se muestra cómo actúan el banco de filtros. La señal de entrada  $x(n)$  es analizada por el filtro pasa-bajo  $\bar{h}(z^{-1})$  y el filtro pasa-alto  $\bar{g}(z^{-1})$  (filtros de análisis). Las muestras impares de esos filtros son descartadas, lo que se corresponde con la decimación por un factor de dos.

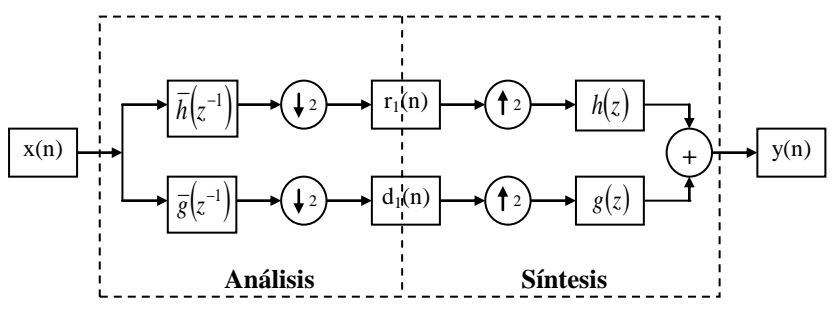

Figura 2.9. Esquema de Banco de Filtros de la Transformada Discreta de Ondículas.

<span id="page-27-0"></span>Las señales decimadas de salida de ambos filtros, constituidas por la señal de aproximación *r1(n)* y la señal de detalles *d1(n)*, se corresponden con el resultado de un nivel de descomposición. Para la reconstrucción, se realiza una interpolación por un factor de dos, seguido por el filtrado de pasa-bajo y pasa-alto de los filtros de síntesis *hz* y *gz* respectivamente. Siempre que el sistema satisfaga la propiedad de reconstrucción perfecta, la señal reconstruida *y(n)* será el resultado de la suma de las salidas de los filtros sintetizantes.

Para realizar una descomposición multinivel, ver Figura 2.10, se realiza el algoritmo piramidal, donde la señal de referencia *r1(n)* debe servir de entrada al banco de filtros cuya fase de análisis es idéntica al de la Figura 2.9. Este proceso, el cual es repetido iterativamente, provee después de L niveles, una señal de referencia *rL(n)* con resolución reducida 2<sup>L</sup> respecto a la señal de entrada *x(n)*, así como las señales de detalles *dL(n) dL-1(n), …, d1(n).* Cada señal de detalle *di(n)* contiene junto a la señal de aproximación *ri(n)* toda la información necesaria para la reconstrucción de *ri-1(n)*, la cual es la señal de aproximación en la resolución inmediatamente superior.

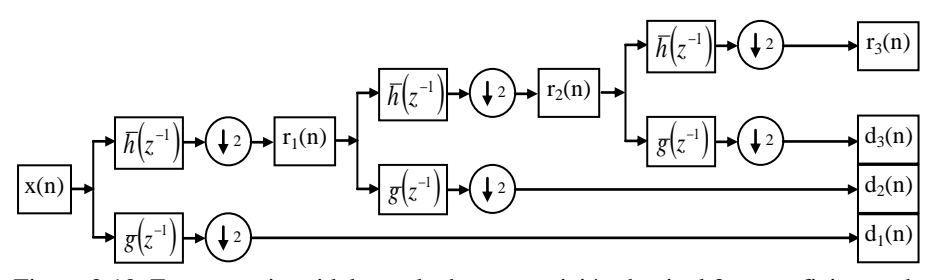

Figura 2.10. Esquema piramidal para la descomposición de nivel 3 en coeficientes de aproximación r(n) y de detalle d(n) de la Transformada Discreta de Ondícula.

<span id="page-28-1"></span>Para una señal dada de *N=2<sup>m</sup>* muestras, habrá *m-1* niveles de escala de transformación. Se necesitan cada vez menos muestras para representar los niveles superiores de los coeficientes de Transformada Discreta de Ondícula, lo cual implica que ésta es más rápida y el volumen de datos en el dominio de la transformada es compacto al comparar con la Transformada Continua de Ondícula.

#### <span id="page-28-0"></span>**II.3.6. Método de Umbral (Thresholding)**

Este método consiste en el filtrado de los "coeficientes de detalles" provenientes de la Transformada Discreta de Ondícula de la señal *f(t)*. Para ello se aplica una función de Umbral que elimina todos aquellos elementos cuya amplitud sea menor al umbral elegido, ya que se consideran de poca relevancia y por tanto descartables como ruido, sin afectar significativamente el comportamiento general de la señal.

Los principales tipos de Umbral son:

*Universal*: se concentra en el suavizado minimizando el error cuadrático medio y depende principalmente de un parámetro de varianza  $\sigma$  correspondiente a la desviación estándar del ruido blanco y de la longitud *n* de muestras de la señal *f(t)*.

$$
\lambda^U = \sqrt{2\log n}\hat{\sigma} \tag{2.12}
$$

*Estimador de riesgo imparcial SURE*: depende directamente de entrada y no sólo por la estimación de  $\sigma$ .

$$
\lambda^{sure} = \arg\min_{0 \leq \lambda \leq \lambda^U} \text{SURE}(\underline{x}, \lambda)
$$

Existen también dos modelos principales para la aplicación del método de Umbral: Duro y Sueve ("Rígido" y "Flexible")

- Duro: se conservan todos los coeficientes por encima del umbral seleccionado y reduce a cero los que se encuentran en el umbral o menores.

$$
T^{duro}(d,\lambda) = d\mathbf{1}\big| |d| > \lambda \big)
$$

Suave: comprime los coeficientes por encima del umbral seleccionado restando  $\lambda$  en cada caso y reduce a cero los que se encuentran en el umbral o menores.

$$
T^{s u a v e}(d, \lambda) = (d - \text{sgn}(d)\lambda)\mathbf{1}\left(\frac{d}{d}\right) > \lambda
$$

En la Figura 2.11 se muestra la aplicación de los métodos "duro" y "suave" a una función lineal. Se observa que el método "duro" produce un escalón abrupto mientras que el "suave" muestra un comportamiento flexible a la orientación general de la función. Nótese también la compresión general del método "suave".

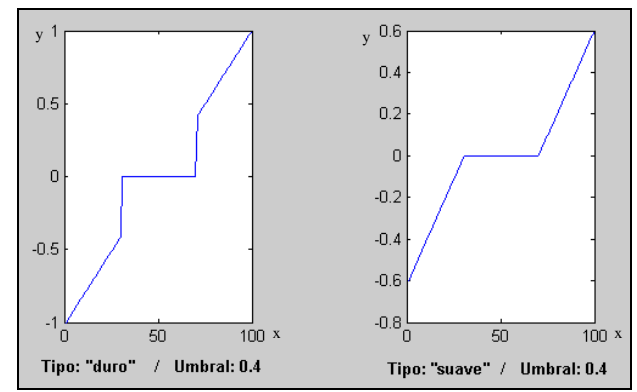

<span id="page-29-0"></span>Figura 2.11. Ejemplo de aplicar ambos modelos para la aplicación del método de Umbral "dura" y "suave" a una señal  $y(x)=0.02x -1$ 

Un estimador general de la varianza  $\sigma$ es:

$$
\hat{\sigma}^2 = \frac{1}{6.6745} MAD(\{d_{n-1,i}, i=1, N/2\})
$$

donde MAD se corresponde a la mediana de los coeficientes de detalles. En algunos problemas, especialmente con un largo conjunto de datos, el umbral universal podría proporcionar modelos imprecisos si  $\sigma$  es sobreestimado.

# **CAPÍTULO III METODOLOGÍA**

<span id="page-30-0"></span>Este capítulo contiene toda la información de la metodología empleada para llevar a cabo los objetivos planteados. La metodología de trabajo se estructuró en 3 grandes grupos:

- Recopilación de códigos licencia abierta (GNU) aplicables en Matlab y así como códigos internos del mismo programa.
- Diseño de experimentos y sus respectivos algoritmos en Matlab®, basados en el estudio del comportamiento de la Transformada Corta de Fourier (Gabor) y Transformada de Ondícula aplicadas en señales conocidas para su contraste.
- Diseño de experimentos y sus respectivos algoritmos en Matlab®, basados en el estudio del comportamiento de la Transformada Discreta de Ondícula en trazas sísmicas sintéticas y reales cuando se aplica el Método de Umbral para la reducción de ruido blanco.

## <span id="page-30-1"></span>**III.1. Recopilación de códigos licencia abierta para Matlab y otras aplicaciones**

El primer paso para el diseño de los algoritmos realizados en este trabajo fue una búsqueda de algoritmos aplicables en Matlab y otras aplicaciones:

- Programas de software libre para el manejo y visualización de los de archivos Seg-y.
- Subrutinas de código libre (GNU) para el manejo de trazas sísmicas y archivos Seg-y, así como su visualización en Matlab.
- Funciones y subrutinas de Matlab para aplicar la Transformada Rápida de Fourier, Transformada de Gabor, Transformada Continua de Ondícula, Transformada Discreta de Ondícula y Método de Umbral.

#### <span id="page-31-0"></span>**III.2. Contraste de la Transformada de Gabor vs. Transformada Continua de Ondícula**

Para llevar a cabo algoritmos con experimentos que permitieran de una manera sencilla y visual contrastar los resultados de la aplicación de la Transformada de Gabor y de la Transformada Continua de Ondícula a señales simples y de comportamiento conocido en tiempo y frecuencia se estableció la secuencia de trabajo que se muestra en la Figura 3.1:

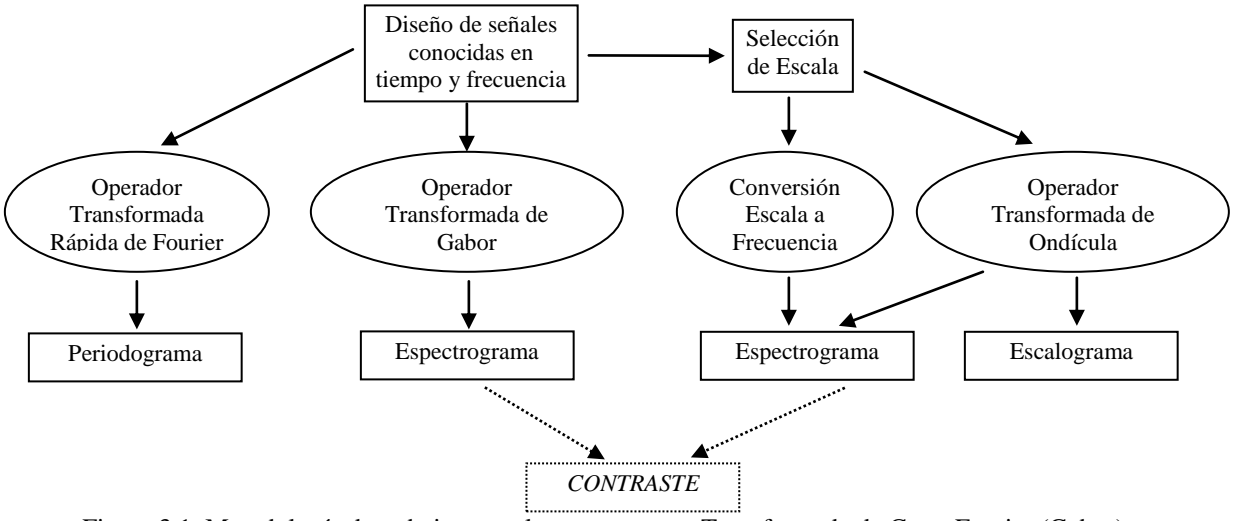

Figura 3.1. Metodología de trabajo para el contraste entre Transformada de Corta Fourier (Gabor) y Transformada de Ondícula en señales conocidas en tiempo y frecuencia.

### <span id="page-31-2"></span><span id="page-31-1"></span>**III.2.1. Diseño de las Señales**

Las señales a analizar bajo los operadores Transformada de Gabor y Transformada Continua de Ondícula son señales a las que se le conocen sus características en tiempo y en frecuencia. Para ello se diseñaron dos señales, S1 y S2 con las siguientes características:

**S1:** es una señal definida como:

$$
f(x) = \begin{cases} \operatorname{sen}(2\pi 10x) & x \in [0,5] \\ \operatorname{sen}(2\pi 20x) & x \in (5,10] \end{cases}
$$

con frecuencia de muestreo  $fs = 100Hz$ , para contrastar la resolución en tiempo y frecuencia entre la Transformada de Gabor y la Transformada de Ondícula ante un cambio abrupto de frecuencia en el tiempo.

**S2:** es una señal definida como

$$
f(x) = \text{sen}(2\pi 500x) + \text{sen}(2\pi 1000x) + 3[\delta(x - 0.0349) + \delta(x - 0.0389)] \quad x \in [0, 0.7]
$$

con frecuencia de muestreo  $fs = 8000Hz$ , para contrastar la resolución en tiempo y frecuencia entre la Transformada de Gabor y la Transformada de Ondícula ante la presencia de dos pulsos  $\delta$  en el tiempo.

## <span id="page-32-0"></span>**III.2.2. Aplicación de la Transformada Rápida de Fourier a las Señales**

Se aplicó la Transformada Rápida de Fourier para observar el espectro de potencia de la señal a analizar, esto se hizo usando el comando *y*=FFT(*fx,n*) en, donde *fx* es la señal remuestreada a *n* muestras (*n* en base 2) y luego se calculó la potencia como power=y\*conj(y)/n para finalmente graficar el Periodograma (potencia vs frecuencia).

#### <span id="page-32-1"></span>**III.2.3. Aplicación de la Transformada de Gabor a las Señales**

Se aplicó la Transformada Corta de Fourier con ventana de Gabor en ambas señales S1 y S2. Para ello se usó el comando *spectrogram* el cual calcula la transformada y grafica al mismo tiempo el espectrograma:

#### spectrogram(S,gabor,overlap,n,fs,'yaxis')

donde S es la señal a transformar, g*abor* es la ventana de Gabor, *overlap* es el número de segmentos superpuestos que produce el 50% de solapamiento entre los segmentos (ventanas), *n* es el número de muestras de la señal S, *fs* la frecuencia de muestreo y la opcion *"yaxis"* ordena el tiempo en las abscisas y la frecuencia en las ordenadas.

El parámetro *gabor* está desarrollado en base a la función definida en Matlab como *gausswin(L,*  $^{\gamma}$ *)*, de parámetros L y  $^{\gamma}$ . Esta ventana fue diseñada por sus desarrolladores como:

$$
w(n) = e^{-\left(\frac{ny}{2N}\right)^2}, \qquad \text{donde } N = (L-1) \tag{3.1}
$$

Dado que la Ecuación 3.1 no es igual a la definida en la Ecuación 2.4, fue necesario ajustar el parámetro  $\gamma$  en función de  $\alpha$  como:  $\gamma(\alpha) = (L-1)/\sqrt{\alpha}$ , así como multiplicar  $w(n)$  por un factor igual a  $1/(2 * \sqrt{\pi \alpha})$ . Por lo que después de hacer las sustituciones pudimos redefinir la ventana de Gabor en Matlab como:

$$
w(n) = \frac{1}{2\sqrt{\pi\alpha}}e^{-\left(\frac{n}{2\sqrt{\alpha}}\right)^2}
$$

El valor de  $\alpha$  se varió en 50, 1000 y 10000 para ambas señales S1 y S2.

#### <span id="page-33-0"></span>**III.2.4. Aplicación de la Transformada de Ondícula a las Señales**

Para aplicar la Transformada Continua de Ondícula antes debe seleccionarse la escala a utilizar, la cual para este experimento se escogió positiva y entera y variante de 1 en 1. Para ambas señales S1 y S2 se escogió la escala de 1 a 20.

Posteriormente se calculó la relación escala-frecuencia con el comando

#### $f = \text{scal2frq}(\text{scales}, \text{'morl'}, 1/fs)$

donde *f* se corresponde con el vector de frecuencias asociado a la escala escogida (*scales*)según la ondícula *Morlet* y usando la frecuencia de muestreo *fs*. El vector *f* fue posteriormente utilizado para convertir el Escalograma (tiempo-escala) en Espectrograma (tiempo-frecuencia).

Una vez escogida la escala se pudo calcular los coeficientes de la Transformada Continua de Ondícula con el comando

### $coeffs = \text{cut}(S, scales, 'morl')$

donde se vuelven a usar los parámetros *S* (señal), *scales* (vector escala) y *"morl"* (ondícula Morlet). Estos coeficientes serán usados para la creación del Escalograma y del Espectrograma de la Transformada de Ondícula con los comandos

```
wscalogram('image',coefs,'scales',scales,'ydata',S,'xdata',x)
```
y

contour(x,f,abs(coefs),'LineStyle','none','LineColor',[0 0 0],'Fill','on') respectivamente.

Para más detalle véase en Anexos - A el algoritmo "contraste.m".

### <span id="page-34-0"></span>**III.3. Transformada Discreta de Ondícula en señales sísmicas**

Para diseñar los algoritmos que permitieron la aplicación de la Transformada Discreta de Ondículas en señales sísmicas, se escogieron dos señales sísmicas sintéticas y una señal sísmica real para realizarles un experimento según se detalla a continuación:

- a. Aplicación paso a paso del Método de Umbral a una señal sintética contaminada por ruido blanco inducido usando dos niveles de descomposición.
- b. Estudio del espectro de potencia de una señal sintética contaminada por ruido blanco inducido antes y después de la aplicación del método de Umbral.
- c. Eliminación de ruido blanco a una señal sísmica real.

## <span id="page-34-1"></span>**III.3.1. Selección de las señales sísmicas sintéticas y reales**

Las señales a analizar bajo los operadores Transformada Discreta de Ondícula y Método de Umbral son trazas seleccionadas de secciones sintéticas y reales. En el caso de las trazas sintéticas, las mismas fueron escogidas para la aplicación de ruido blanco, de forma de tener una noción previa de la señal sin ruido. En el caso de la sección real, la misma fue escogida de forma de estudiar el ruido blanco del cual no tenemos conocimiento previo.

Las señales escogidas son TS1, TS2 y SSR.

 **TS1**: se corresponde con la selección de una traza (número 20) de la sección sintética mostrada en la Figura 3.2, la cual consta de tres lóbulos bien definidos tal como se muestra en el detalle a la derecha de la imagen.

<span id="page-34-2"></span>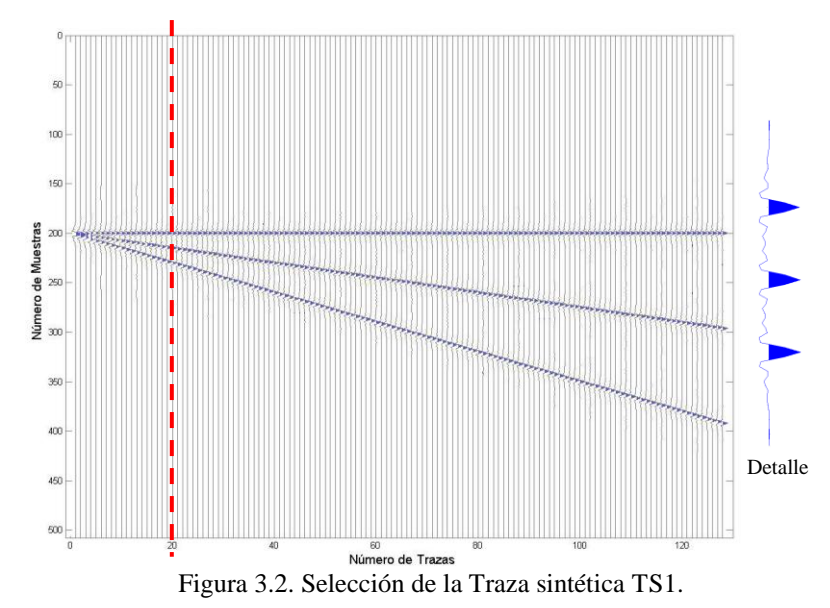

 **TS2**: se corresponde con la selección de una traza (numero 50) de la sección sintética mostrada en la Figura 3.3, la cual es el resultado de las superposición distintos tipos de onda producto en un disparo simulado.

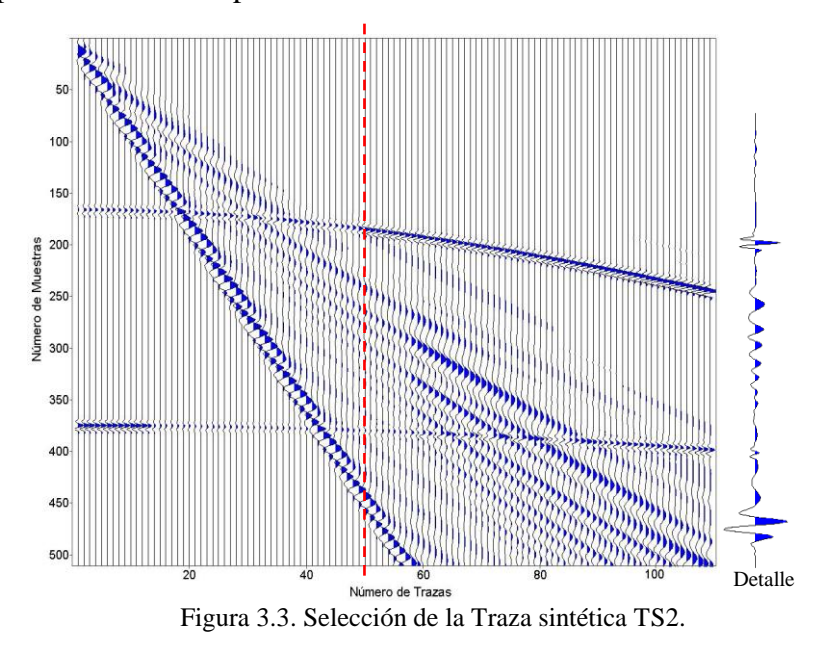

<span id="page-35-0"></span> **SSR y TR1**: se corresponde a la porción un disparo (Figura 3.4.) de una sección real y a la selección de la traza 10 (en línea roja segmentada) respectivamente.

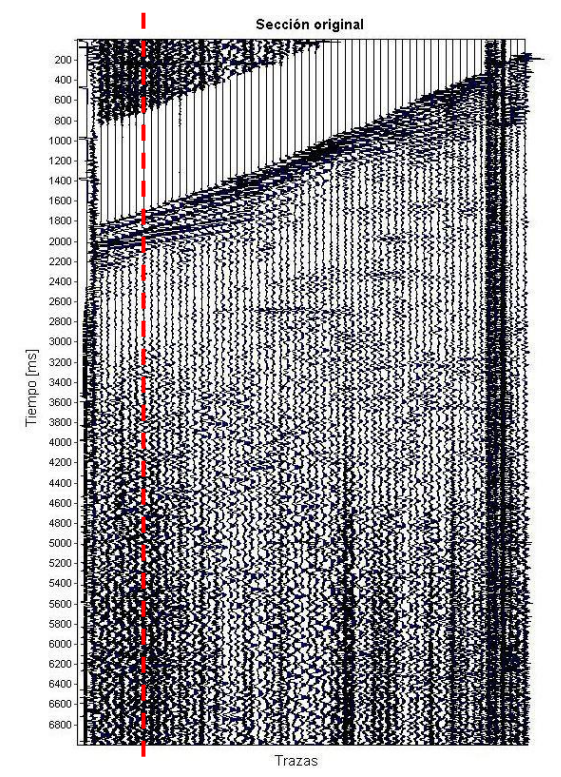

<span id="page-35-1"></span>Figura 3.4. Porción de un disparo de una Sección Sísmica Real SSR + selección de traza control TR1

#### <span id="page-36-0"></span>**III.3.2. Aplicación del Método de Umbral "paso a paso"**

Utilizando el comando ReadSegy se procedió a leer la sección sintética mostrada en la Figura 3.2. Se seleccionó la traza 20 como la señal sísmica a analizar -TS1-y se seleccionó la ondícula 'coif5'\*\* como banco de filtros. Posteriormente se contaminó la traza con ruido blanco *R,* con valor de amplitud promedio 0.02, equivalente al 4% de la amplitud máxima de la traza analizada. La traza TS1 se sometió a la descomposición en coeficientes de aproximación (cA) y de detalles (cD) usando el comando de Matlab dwt:

$$
[cA, cD] = dwt (señal, ondicula);
$$

Este proceso se realizó dos veces, para así realizar una descomposición de nivel 2, (ver referencia en Figura 2.10), de esta forma se obtuvieron los coeficientes *cA1*, *cD1* del primer nivel, y los coeficientes *cA2*, *cD2* del segundo nivel. Nótese que la descomposición de 2do nivel se realiza colocando como señal de entrada al coeficiente *cA1*.

Una vez se obtuvieron los coeficientes de detalle de ambos niveles, se procedió a aplicar el Método de Umbral. Esto se hizo calculado los umbrales (Universal) para cada nivel de descomposición *U1* y *U2* según la Ecuación 2.12, y luego se filtró (convirtiendo a cero) todo aquel coeficiente de detalle que en valor absoluto fuera menor al umbral seleccionado (según el nivel de descomposición).

Con los coeficientes de detalles ya filtrados, se procedió entonces a reconstruir la señal original utilizando para ello el comando de Matlab idwt:

$$
\mathtt{TS1L} = \mathtt{idwt}(\mathtt{cA},\mathtt{cD},\mathtt{ondícula})
$$

Nótese que para reconstruir la señal filtrada con éxito, debió cerrarse primero el proceso de descomposición de nivel 2 y luego el de nivel 1. Finalmente se calculó el ruido extraído de la resta de la señal ruidosa con la señal filtrada y se comparó con el ruido añadido originalmente.

Para más detalle véase en Anexos – B el algoritmo "analatrazatraza.m".

## <span id="page-36-1"></span>**III.3.3. Estudio del espectro de potencia de una señal contaminada por ruido blanco antes y después de la aplicación del Método de Umbral.**

Utilizando el comando ReadSegy se procedió a leer la sección sintética mostrada en la Figura 3.3. Se seleccionó la traza 50 como la señal sísmica a analizar –TS2-y se seleccionó la

 $\overline{a}$ 

nombre clave para acceder a la lectura de archivos tipo .segy del módulo SegyMAT anexo a Matlab

Nombre clave para acceder a la ondícula de orden 5 de la familia de ondículas Coiflet en Matlab.

ondícula 'coif5' como banco de filtros. Posteriormente se contaminó la traza con ruido blanco *R,* con valor de amplitud promedio 0.0005, equivalente al 3% de la amplitud máxima de la traza analizada.

Antes y después de contaminar la traza -TS2- se realiza el escalograma con el comando CWT:

cwt(señal ,escala ,ondícula,"plot")

donde la *escala* es un vector de números enteros [1..60], la ondícula usada es la misma 'coif5' y la opción *plot* nos permite graficar los coeficientes de forma inmediata.

A la traza contaminada se le realiza la extracción del ruido con el comando

Señal limpia = wden(señal ruidosa,'sqtwolog','h','mln',nivel,ondícula); donde 'sqtwolog' equivale a la opción de umbral *Universal*, la opción 'h' al tipo de umbral *"duro"* y la opción 'mln' reescala el factor de umbral según el *nivel* de descomposición.

Finalmente, a la señal resultante de eliminar el ruido se le realiza el escalograma con el mismo método que a los dos primeros (CWT).

Los tres escalogramas resultantes de todo el proceso son impresos junto a la señal que representan, de forma de realizar la inspección visual directa de los resultados obtenidos.

Para más detalle véase en Anexos - C el algoritmo "estudiatraza.m".

## <span id="page-37-0"></span>**III.3.4. Eliminación de ruido blanco a una señal sísmica real**

Utilizando el comando ReadSegy se procedió a leer la sección real mostrada en la Figura 3.4. Se seleccionó la ondícula 'coif5' como banco de filtros y nivel 2 de descomposición.

Se seleccionó la traza 10 -TR1- como la traza control para el análisis visual del comportamiento del escalograma antes y después de filtrar con el comando *wden* con los mismos parámetros de la sección anterior.

Finalmente se exportó la sección limpiada con el comando WriteSegy con el objeto de visualizar el resultado como un archivo de extensión *.segy* y abrirlo con el programa *SeiSee*.

Para más detalle véase en Anexos – D el algoritmo "estudiaseccion.m".

## **CAPÍTULO IV**

## **RESULTADOS Y ANÁLISIS DE RESULTADOS**

## <span id="page-38-1"></span><span id="page-38-0"></span>**IV.1. Contraste de la Transformada de Gabor vs. Transformada Continua de Ondícula**

Con el objeto de contrastar el comportamiento de la aplicación de la Transformada de Gabor (Fourier) con la Teoría de Ondículas se llevaron a cabo los dos experimentos descritos en la sección III.2 del marco metodológico, cuyos resultados junto a sus respectivos análisis locales y globales se muestran a continuación.

## <span id="page-38-2"></span>**IV.1.1. Contraste para una señal con cambio abrupto de frecuencia en el tiempo (Señal S1)**

La señal S1 descrita matemáticamente en la sección III.2.1. muestra un cambio abrupto en la frecuencia de la señal en un tiempo conocido y una amplitud constante tal como se muestra en la Figura 4.1.

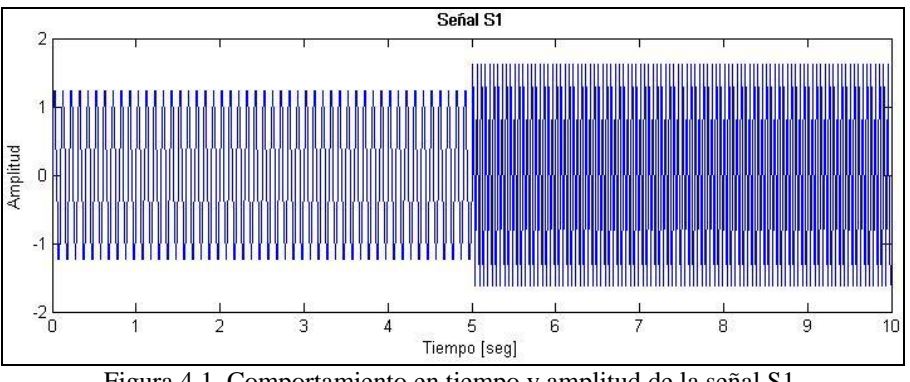

Figura 4.1. Comportamiento en tiempo y amplitud de la señal S1.

### <span id="page-38-3"></span>**IV.1.1.1. Análisis espectral de la Señal S1**

Al hacer el análisis espectral con la Transformada Rápida de Fourier, se observan los dos tonos de frecuencias puras en 10Hz y 20Hz tal como se observa en el Periodograma de la Figura 4.2. Nótese que no hay referencia de la variable tiempo, por lo que en este punto, una señal compuesta por la suma de dos sinusoidales con frecuencia fundamental de 10Hz y 20Hz tendría el mismo gráfico de espectro de frecuencias.

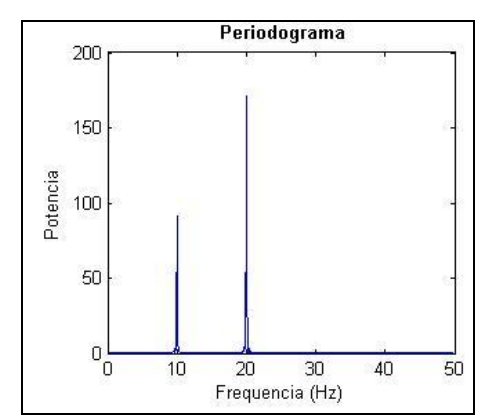

Figura 4.2. Periodograma que muestra el Espectro de Potencia de la señal S1.

#### <span id="page-39-0"></span>**IV.1.1.2. Transformada de Gabor de la Señal S1**

Al realizar la Transformada de Gabor a la señal S1 localizamos sus propiedades en tiempo y frecuencia simultáneamente, tal como lo muestran los espectrogramas de la Figura 4.3. En esa misma imagen se observan los 3 espectrogramas resultantes de variar el parámetro de la ventana de Gabor  $\alpha$  en 50, 1000 y 10000.

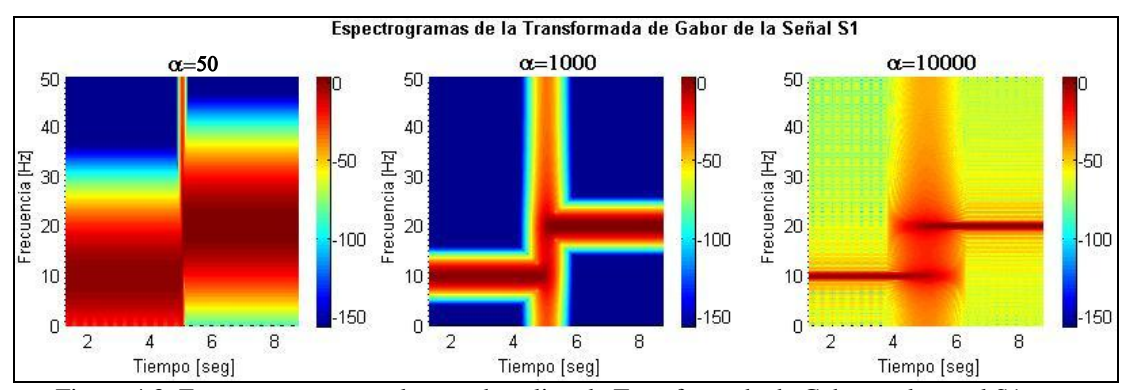

<span id="page-39-1"></span>Figura 4.3. Espectrogramas resultantes de aplicar la Transformada de Gabor en la señal S1, con variación del parámetro  $\alpha$  en 50, 1.000 y 10.000.

Analizando la figura anterior compuesta de tres espectrogramas, podemos observar las propiedades de tiempo y frecuencia de la señal analizada. En el primer espectrograma, con  $\alpha$ =50, se observa con buena resolución en tiempo, el salto de la propiedad de frecuencia de la señal justo en el segundo 5. En el tercer espectrograma, con  $\alpha$ =10.000, se observa con buena resolución en frecuencia, las componentes de frecuencia de la señal S1 en 10Hz y 20Hz. En el recuadro medio,  $\alpha$ =1000, se observan ambas características pero con resolución intermedia.

Nótese cómo la variación del parámetro  $\alpha$  juega un papel vital en la resolución. Dado que no podemos observar alta resolución en frecuencia y tiempo al mismo tiempo según dicta el principio de incertidumbre, el valor de  $\alpha$  sólo nos permite escoger entre buena resolución en tiempo para los valores pequeños de  $\alpha$  con mala resolución en frecuencia, y viceversa, tal y como se había definido en las ecuaciones 2.6 y 2.7.

## **IV.1.1.3. Transformada Continua de Ondículas de la Señal S1**

En la Figura 4.4 se observan los cortes de las frecuencias de interés (10Hz y 20Hz en lineas punteadas) de la señal S1 con la curva (en azul) de correspondencia entre la escala escogida, la frecuencia asociada a la Ondícula Morlet y la frecuencia de muestreo de 100Hz.

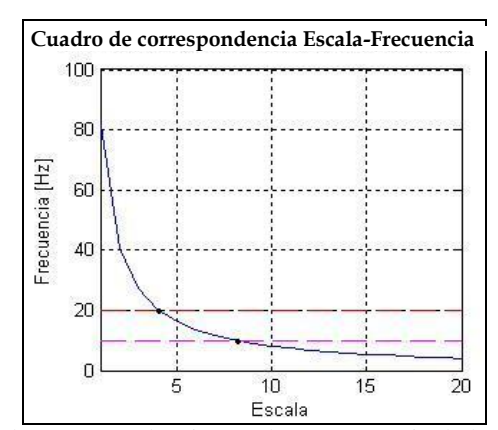

Figura 4.4. Cuadro de correspondencia Escala – Frecuencia de la ondícula Morlet

<span id="page-40-0"></span>Según la figura anterior, para la frecuencia de 10Hz se corresponde el valor aproximado de 8 en escala, y para la frecuencia de 20Hz el valor de 4 en escala. Estos dos valores nos serán útiles para interpretar adecuadamente el Escalograma de la Figura 4.5 En ésta se observa el resultado de graficar el Escalograma (abajo) de los coeficientes de ondícula calculados para la señal analizada S1 (en rojo al tope).

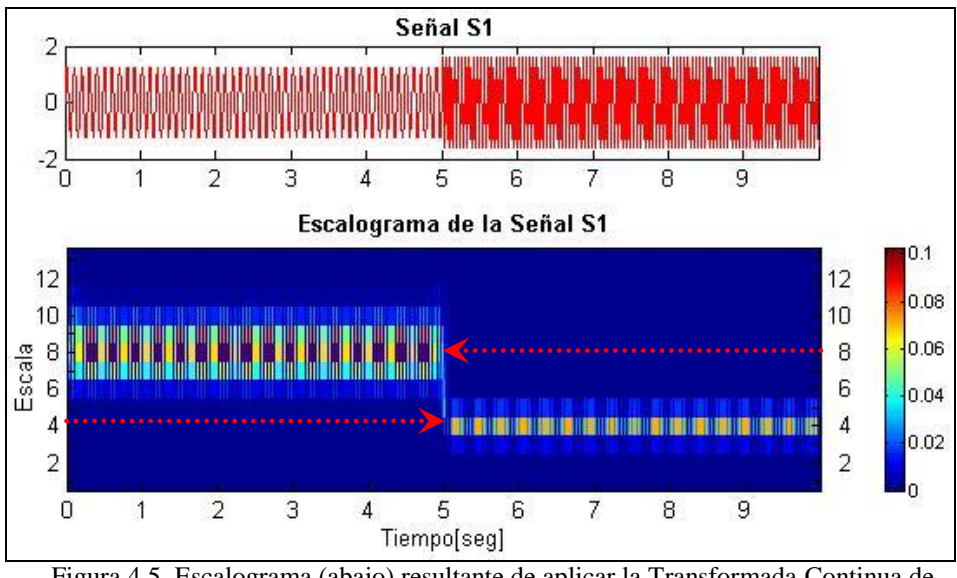

Figura 4.5. Escalograma (abajo) resultante de aplicar la Transformada Continua de Ondícula a la señal S1 (al tope).

<span id="page-41-0"></span>El análisis de este gráfico compuesto se facilita cuando comparamos el comportamiento en tiempo y frecuencia de los coeficientes de ondícula con la señal de entrada, destacándose rápidamente cómo éste Escalograma muestra buena resolución en tiempo y resolución intermedia en frecuencia. En la escala del 8 se observa la primera porción de señal de frecuencia central 10Hz, y después del segundo 5 y en escala 4, la segunda porción de señal de frecuencia central 20Hz. Nótese como la resolución en frecuencia varía no linealmente, tal y como se había observado en la Figura 4.3.

En la Figura 4.6 observamos el resultado de convertir la escala en frecuencia a través de la tabla de correspondencia mostrada en la Figura 4.4. Por lo que el Escalograma mostrado en la Figura 4.5 se convierte en un Espectrograma. De esta forma, podemos hacer una comparación directa del resultado de aplicar la Transformada Continua de Ondícula y la Transformada de Gabor a la señal S1.

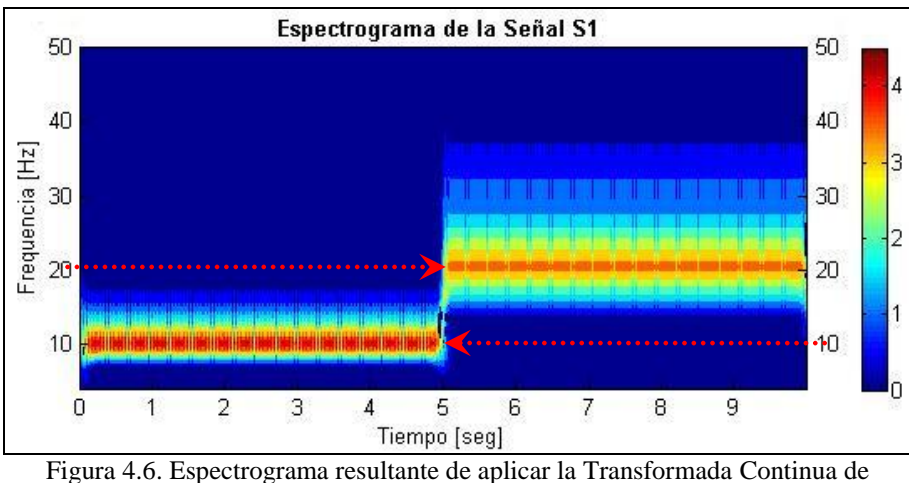

Ondícula a la señal S1 empleando la conversión escala-frecuencia.

<span id="page-42-1"></span>Nótese que en la Figura 4.6, el espectrograma muestra buena resolución en tiempo y resolución de buena a pobre en frecuencia a medida que ésta aumenta. Sin embargo este resultado sigue siendo mejor que el obtenido en los espectrogramas de la Transformada de Gabor de la Figura 4.3, ya que pudimos observar en una sola gráfica los eventos más importantes que caracterizan a la señal S1.

## <span id="page-42-0"></span>**IV.1.2.** Contraste para una señal ante la presencia de dos pulsos  $\delta$  en el tiempo **(Señal S2)**

La señal S2 descrita matemáticamente en la sección III.2.1. muestra un una señal compuesta por dos tonos de frecuencias puras a lo largo del Tiempo con una amplitud constante, tal como se muestra en la Figura 4.7.

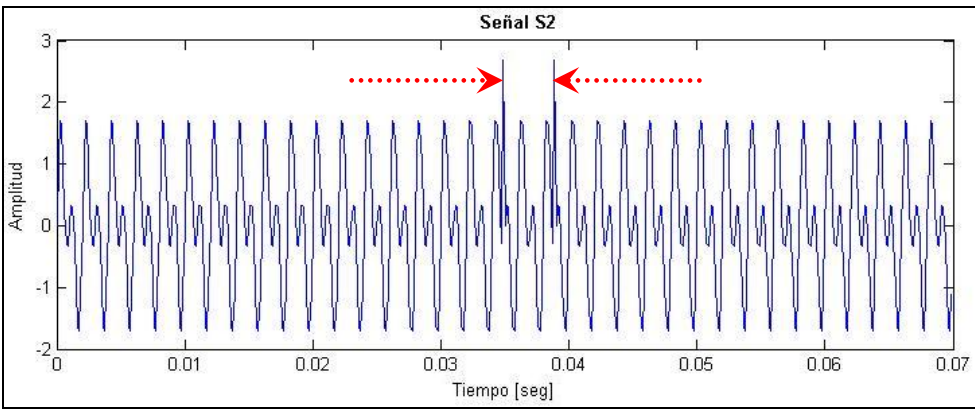

<span id="page-42-2"></span>Figura 4.7. Comportamiento en tiempo y amplitud de la señal S2.

Nótense ambos pulsos que destacan en el segundo 0.0349 y 0.0389 respectivamente. Su amplitud original se ve alterada al sumarse algebraicamente con la amplitud de la sinusoidal.

## **IV.1.2.1. Análisis espectral de la Señal S2**

El Periodograma de la Figura 4.8 muestra solamente los dos tonos puros en 500Hz y 1000Hz que componen la señal S2 sin referencia alguna a los pulsos.

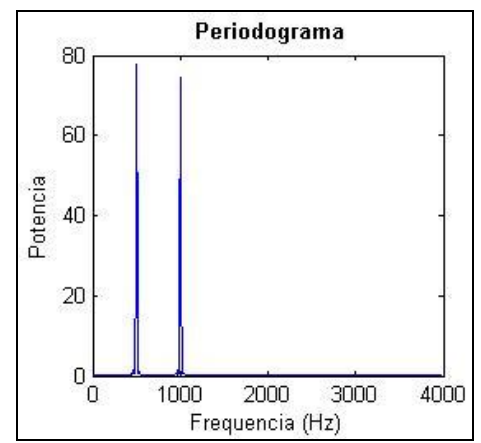

Figura 4.8. Periodograma que muestra el Espectro de Potencia de la señal S2.

### <span id="page-43-0"></span>**IV.1.2.2. Transformada de Gabor de la Señal S2**

Al realizar la Transformada de Gabor, con los 3 valores predefinidos de  $\alpha$  (50, 1.000 y 10.000) se obtienen los espectrogramas de la Figura 4.9, donde se observa que a medida que el ancho de la ventana de Gabor aumenta, la resolución de los tonos puros de 500Hz y 1000Hz mejora, pero comienza a hacer difícil o incluso imposible resolver los dos pulsos.

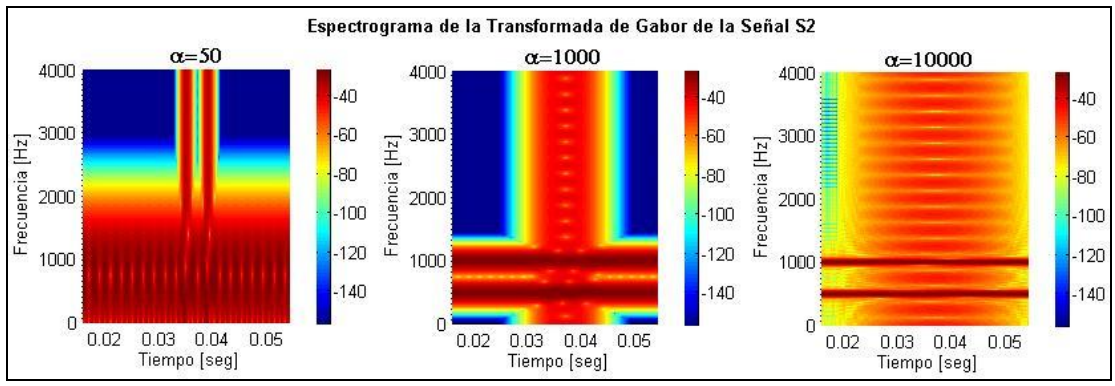

<span id="page-43-1"></span>Figura 4.9. Espectrogramas resultantes de aplicar la Transformada de Gabor en la señal S2, con variación del parámetro  $\alpha$  en 50, 1.000 y 10.000.

### **IV.1.2.3. Transformada Continua de Ondículas de la Señal S2**

En la Figura 4.10 se observan los cortes de las frecuencias de interés (escala 6.5 para 1000Hz y escala 13 para 500Hz) de la señal S2 con la curva (en azul) de correspondencia entre la escala escogida, la frecuencia asociada a la Ondícula Morlet y la frecuencia de muestreo de 8000Hz.

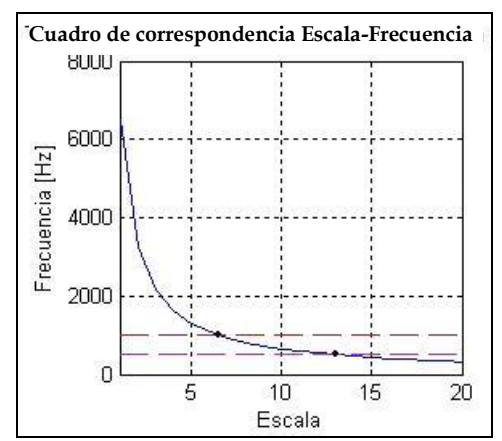

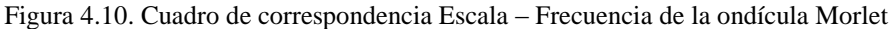

<span id="page-44-0"></span>En la Figura 4.11 se observa el resultado de graficar el Escalograma (abajo) de los coeficientes calculados obtenidos de la Transformada Continua de Ondículas para la señal analizada S2 (en rojo al tope).

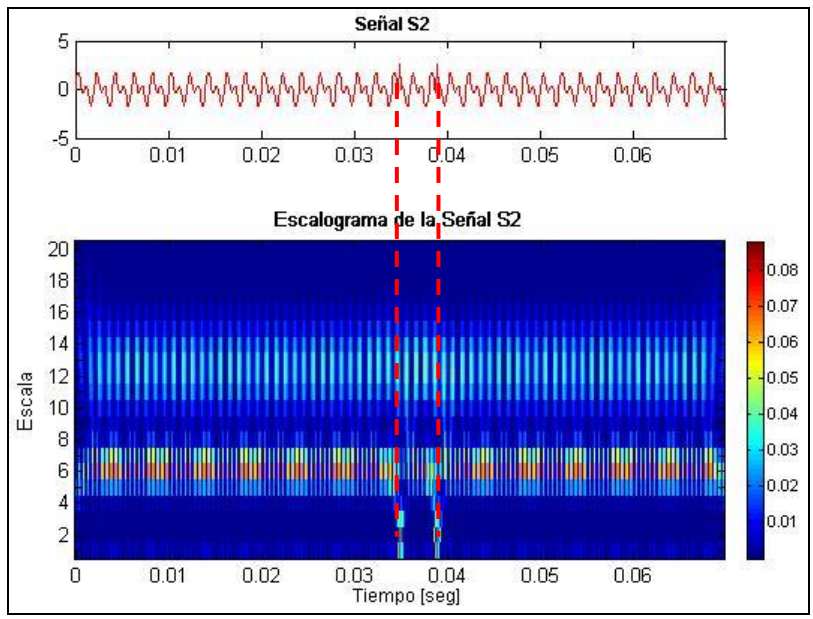

<span id="page-44-1"></span>Figura 4.11. Escalograma (abajo) resultante de aplicar la Transformada Continua de Ondícula a la señal S2 (al tope).

Nótese la excelente resolución en tiempo de los pulsos así como una resolución en frecuencia de buena a pobre, pero aún definidos, de los tonos puros de la señal.

Finalmente convirtiendo la escala en frecuencia con la Figura 4.10 obtuvimos el espectrograma mostrado en la Figura 4.12 de los coeficientes de ondícula de la señal S2. Nuevamente este espectrograma muestra su superioridad en resolución tiempofrecuencia sobre los obtenidos por la Transformada de Gabor. Nótese cómo claramente existe una excelente resolución en tiempo, y con la escala lineal de frecuencia mostrada, una buena resolución en frecuencia de los tonos puros.

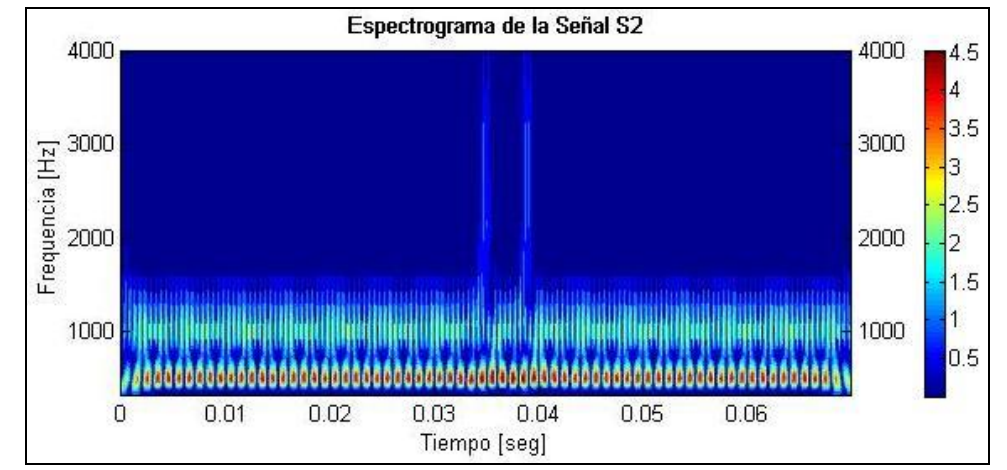

<span id="page-45-1"></span>Figura 4.12. Espectrograma resultante de aplicar la Transformada Continua de Ondícula a la señal S2 empleando la conversión escala-frecuencia.

## <span id="page-45-0"></span>**IV.1.3. Análisis de resultados de la Transformada de Gabor vs. Transformada Continua de Ondícula**

Luego de culminar los dos experimentos propuestos, pudimos constatar que la flexibilidad de la ventana de resolución de la Transformada Continua de Ondícula nos permite tener buena resolución en tiempo para las altas frecuencias y buena resolución en frecuencia ante las bajas frecuencias.

El soporte dinámico de la Transformada Continua de Ondícula permitió resolver exitosamente las características únicas de tiempo y frecuencia de las señales S1 y S2 definidas en la sección III.2.1 en contraste con el pobre desempeño realizado por la Transformada de Ondícula.

## <span id="page-46-0"></span>**IV.2. Reducción de ruido en señales sísmicas**

Con el objeto de aplicar exitosamente la Transformada Discreta de Ondícula en señales sísmicas se llevaron a cabo los experimentos descritos en la sección III.3 del marco metodológico, cuyos resultados junto a sus respectivos análisis locales y globales se muestran a continuación.

## <span id="page-46-1"></span>**IV.2.1. Aplicación del Método de Umbral "paso a paso"**

A continuación se muestran paso a paso el resultado de aplicar el Método de Umbral en los coeficientes obtenidos por la Transformada Discreta de ondícula de la Traza -TS1- previamente contaminada por ruido blanco.

En la Figura 4.13 (a) se observa la traza -TS1- sin ruido. Nótense claramente los tres lóbulos bien definidos y simétricos. En (b) se observa la traza -TS1R- con ruido blanco añadido. Nótese como leve, pero perceptiblemente, se pierde un poco de simetría en el lóbulo medio, así como pérdida de amplitud.

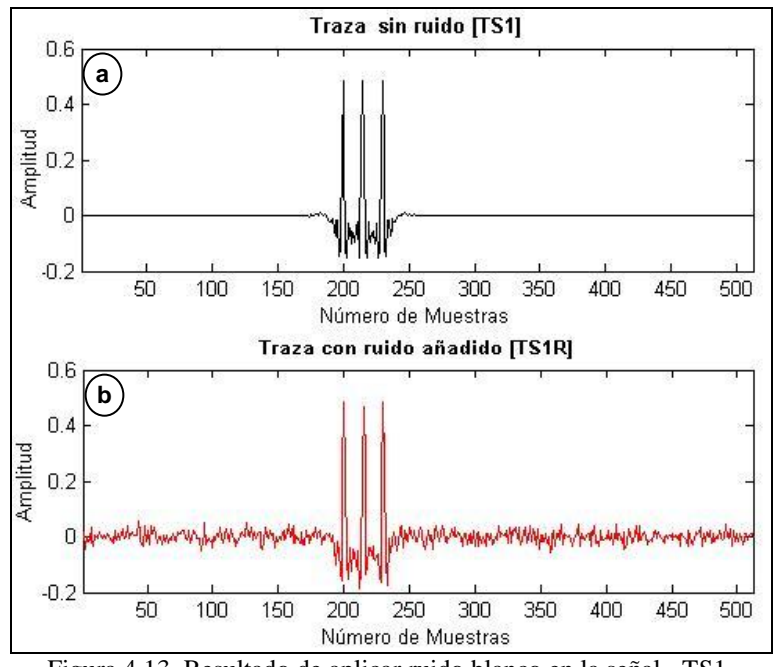

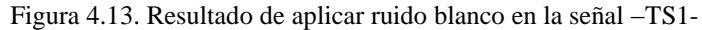

<span id="page-46-2"></span>En la Figura 4.14 se observa los resultados de aplicar el banco de filtros 'coif5' en dos niveles de descomposición a la señal ruidosa.

Al realizar el primer nivel de descomposición, se obtienen los coeficientes de aproximación *cA1(c)* y detalle *cD1 (d)*. Los coeficientes *cA1* muestran la tendencia general de la señal y serán la base para el siguiente nivel de descomposición. Los coeficientes cD1 muestran los detalles de la señal ruidosa. Todos los coeficientes de -d- y -f- que esten dentro de la banda segmentada (banda umbral) en verde son eliminados.

Al realizar el segundo nivel de descomposición tomando como señal de entrada los coeficientes cA1, se obtuvieron los coeficientes cA2 (e) y cD2 (f). Nótese la tendencia general en –c- y –e- de mantener la forma original (aproximación) a la señal ruidosa original, mientras que los coeficientes de detalle pueden o no guardar parecido alguno.

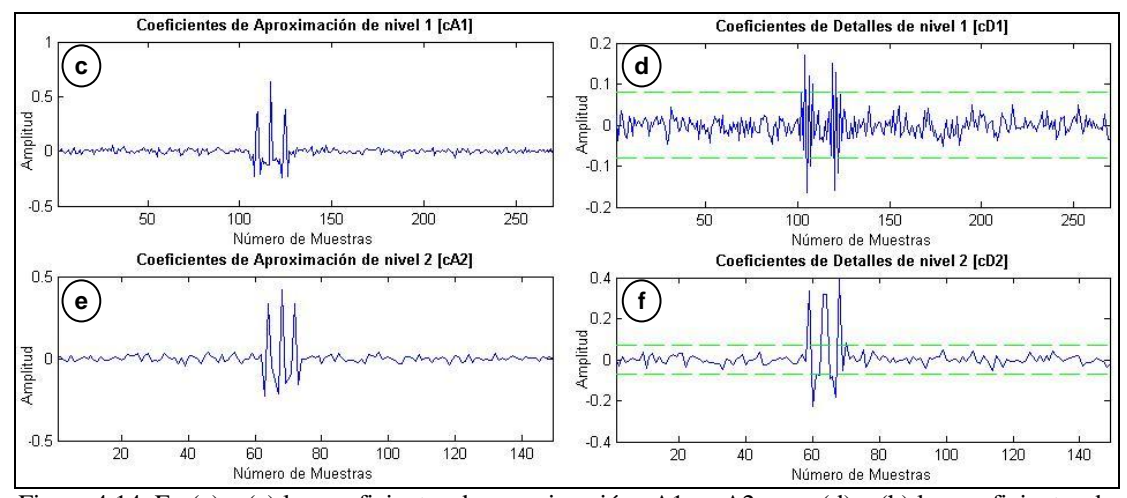

<span id="page-47-0"></span>Figura 4.14. En (c) y (e) los coeficientes de aproximación cA1 y cA2, y en (d) y (h) los coeficientes de detalle resultantes de aplicar el banco de filtros "coif5"con nivel de descomposición 2 a la señal -TS1R-

En términos generales, el éxito de este proceso dependerá principalmente del valor adecuado para el umbral, y de cómo se ajuste la ondícula escogida a la señal.

En la Figura 4.15 se obtienen finalmente la señal limpiada (g) y el ruido extraído y comparado con el añadido originalmente (h).

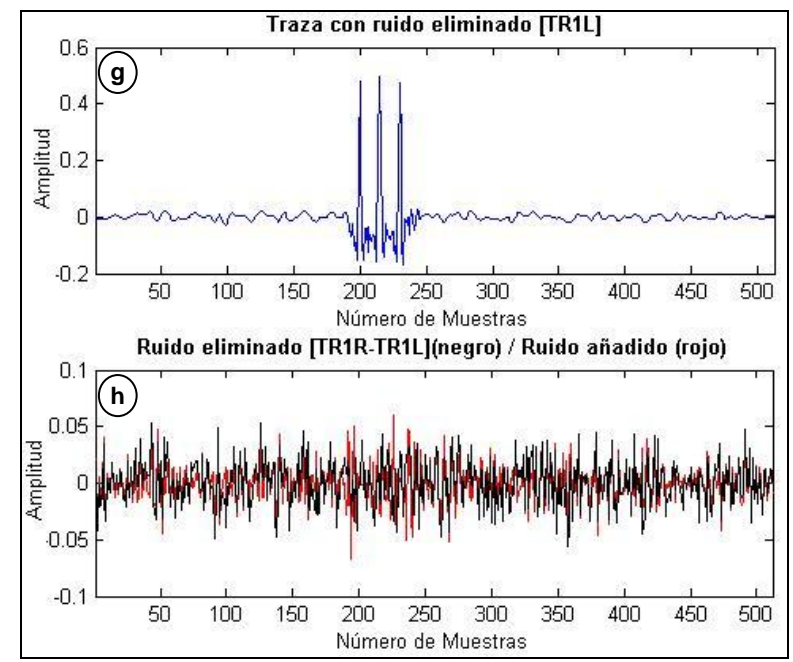

<span id="page-48-1"></span>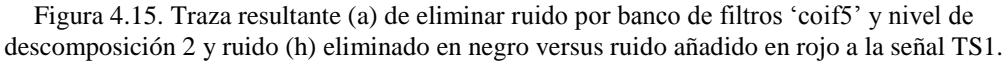

Nótese el estado intermedio de la señal limpiada con la señal original y la contaminada. De realizarse más niveles de descomposición sería posible extraer más ruido, a expensas de quitar información valiosa de la señal. Nótese también que el orden de amplitud del ruido restado es equivalente al añadido.

## <span id="page-48-0"></span>**IV.2.2. Estudio del espectro de potencia de una señal contaminada por ruido blanco antes y después de la aplicación del Método de Umbral**

En la Figura 4.16 se muestra el resultado del estudio espectral de los coeficientes de ondícula realizado en la señal TS2, en donde se muestran los escalogramas de cada fase antes, durante y después de añadir ruido y eliminarlo de la señal original. Debe destacarse, que usaremos -número de muestras- en vez de la variable tiempo, ya que el análisis espectral que nos concierne puede desligarse del mismo.

En el cuadro -a- se muestra la traza original y en el -b- el contenido espectral de los coeficientes de ondícula productos de la Transformada Continua de Ondícula. La coloración en los coeficientes nos indica su potencia o poder, mientras más claro, más peso tiene en la forma que le da a la señal. Hemos trazado un contorno punteado de color amarillo, para contener los coeficientes que destacan positivamente sobre el

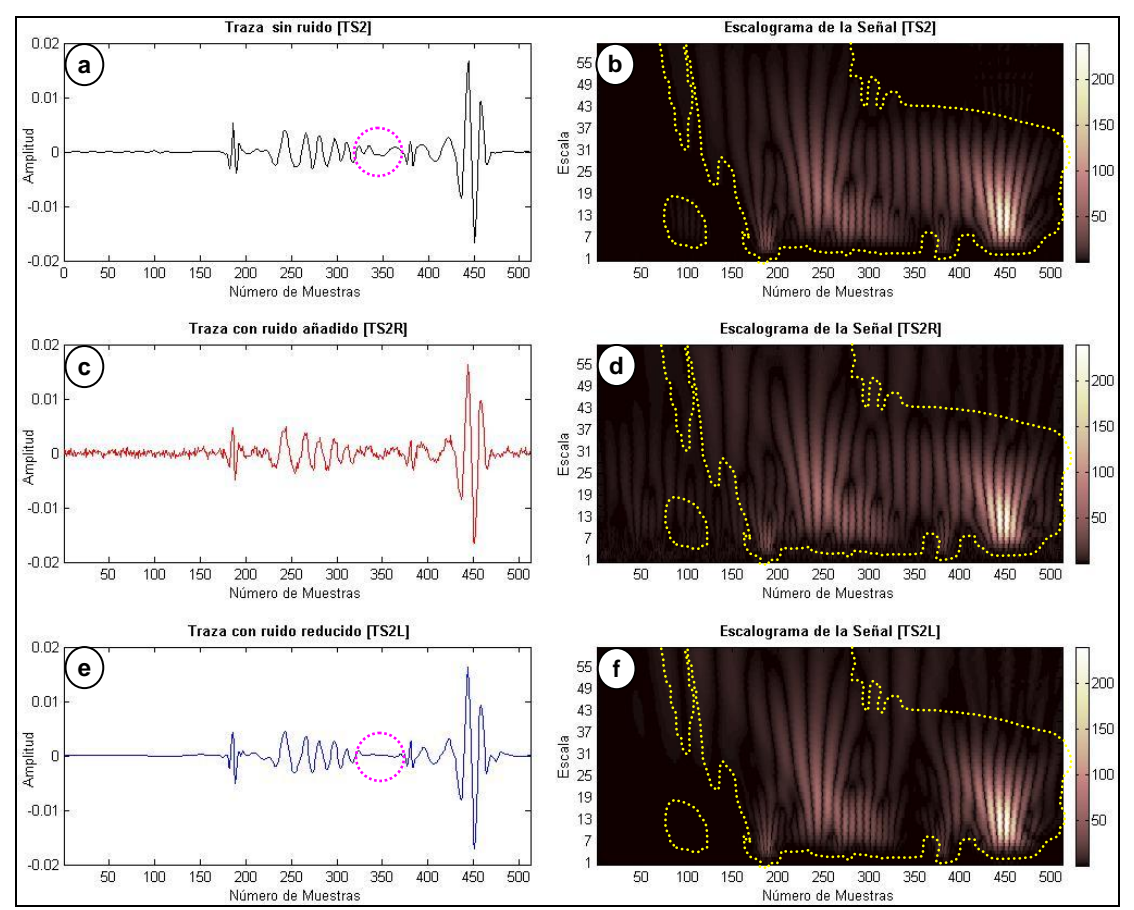

fondo oscuro. Este conjunto de coeficientes son los únicos responsables de la forma específica de la señal.

<span id="page-49-0"></span>Figura 4.16. Resultado del estudio espectral realizado en la señal TS2, en donde se muestran los escalogramas de cada fase antes, durante y después de añadir ruido y eliminarlo de la señal original.

Cuando contaminamos la traza con ruido blanco, observamos en -c- las pequeñas deformaciones de la señal, y por consiguiente observamos en el escalograma -d- correspondiente a su contenido espectral, una nueva gama de coeficientes con cierta cantidad de energía presentes fuera de la zona demarcada en puntos.

Si analizamos el escalograma -d- con más detalle, vemos que se han añadido coeficientes extras en las muestras del 1 al 150 aprox. y entre la escala del 1 y el 37. Si recordamos que la escala se interpreta como el inverso de la frecuencia, podemos decir que hemos agregado coeficientes de alta frecuencia, lo que se expresa en la señal ruidosa como esas pequeñas y abruptas rizaduras. También se han añadido coeficientes a lo largo de todas las muestras en las bajas frecuencias.

Al realizar el filtrado por el método de Umbral observamos en el cuadro -e- de la misma Figura 4.16, cómo la mayor parte del ruido añadido se ha desvanecido de la traza. Pero se han realizado modificaciones permanentes sobre la señal, ahora existen discrepancias visibles entre la señal original y la señal limpiada tal como se observan en los dos círculos punteados fucsia en los cuadros -a- y -e-. Nótese como se han reducido nuevamente los coeficientes de ondícula en el espectrograma -f-, en donde también observamos discrepancias con su homólogo del cuadro -b-.

#### <span id="page-50-0"></span>**IV.2.3. Eliminación de ruido blanco a una señal sísmica real**

En la Figura 4.17 se muestra la sección analizada -a- y la sección limpiada –btras el procesamiento por el Método de Umbral tipo Universal.

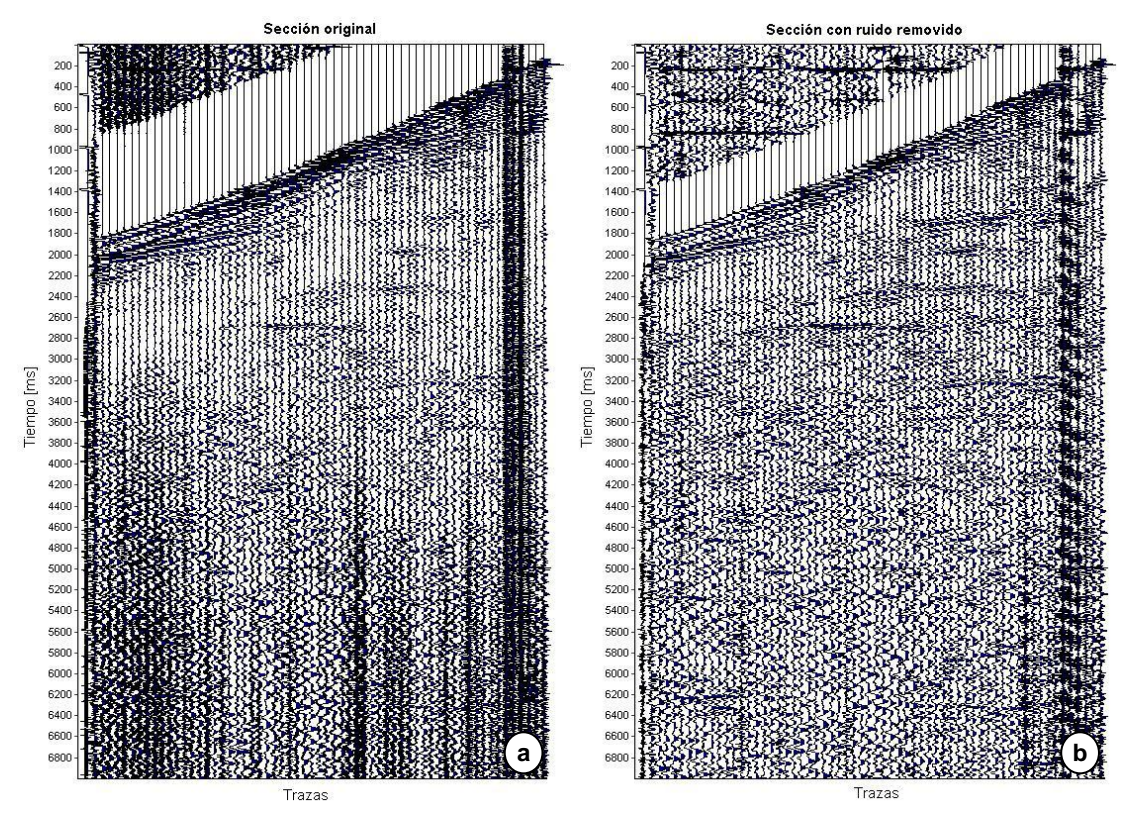

<span id="page-50-1"></span>Figura 4.17.Resultado de aplicar el banco de filtros "coif5"con nivel de descomposición 2 en la sección real (a), mostrando el resultado en la sección (b)

En la imagen anterior muestra una clara reducción en el ruido de la sección, destacándose los eventos más importantes y al mismo tiempo conservando la mayoría los detalles de la señal, incluyendo los componentes de alta frecuencia. En este punto es necesario aclarar que la imagen está siendo vista usando la propiedad de *control de ganancia automática (AGC)* que ofrece el programa *SeiSee*, dado que sin esta propiedad no podríamos apreciar visualmente los cambios logrados en las muestras de las trazas donde la amplitud es muy pequeña. Esto se debe a que a medida que aumenta la profundidad se pierde energía, sin embargo esto no es problema a la hora de eliminar el ruido blanco con el método aplicado.

En la Figura 4.18 se muestra el resultado del estudio espectral de los coeficientes de ondícula realizado en la traza control -TR1-. En las secciones -a- y -bse observa el resultado directo antes y después de eliminar el ruido en la traza.

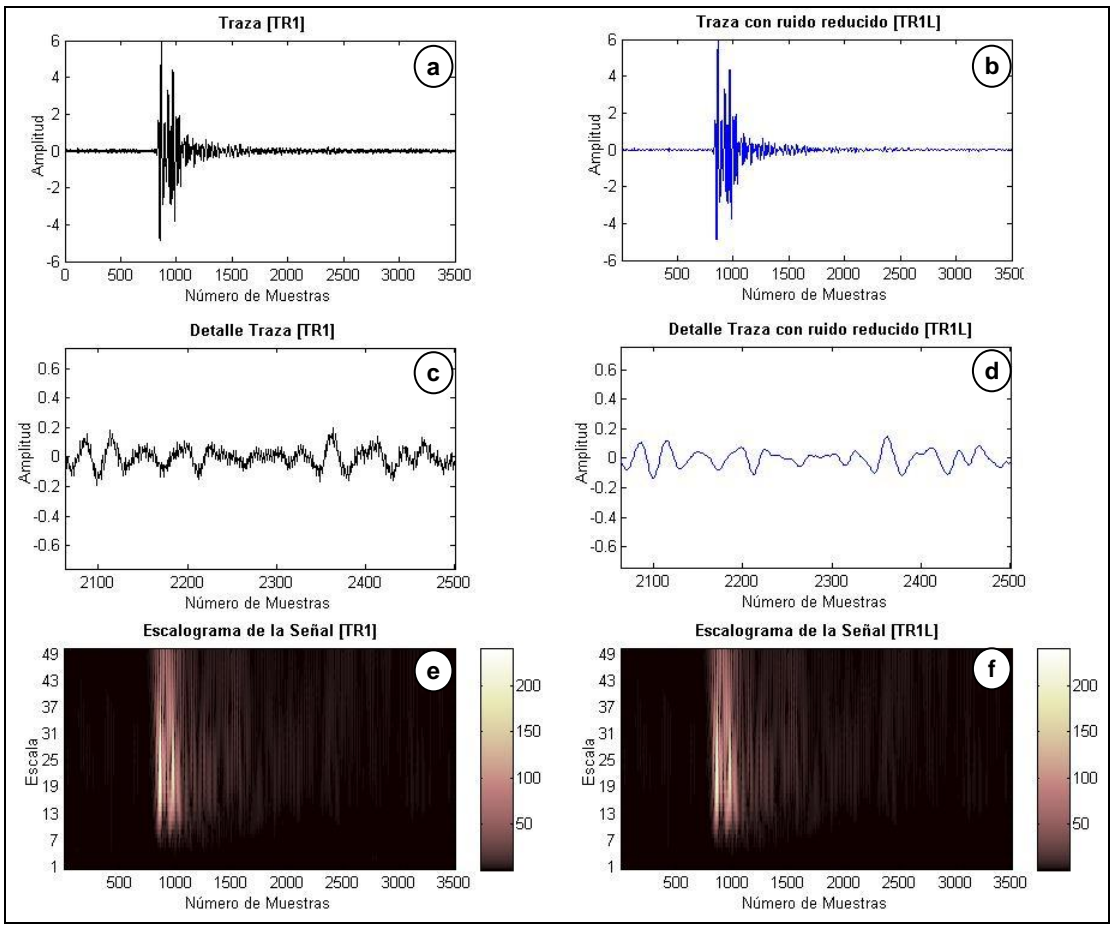

<span id="page-51-0"></span>Figura 4.18. Resultado obtenido al aplicar el Método de Umbral a la traza real [TR1].

En las secciones -c- y -d- se observan en detalle una ampliación de las secciones -a- y -b- en el intervalo de muestras 2100-2500. Nótese cómo se atenúan las pequeñas y densas rizaduras correspondientes al ruido, lo que en consecuencia destaca los eventos de mayor importancia, dejando los lóbulos claramente definidos.

Nótese también pequeños cambios producidos en la parte inferior de los escalogramas -e- y -f-, donde algunos coeficientes correspondientes a las altas frecuencias fueron removidos durante el procesamiento de la traza control. -TR1-

Un detalle final que debemos resaltar es que él método utilizado calcula un valor de umbral para cada traza, lo que conlleva a una independencia en el procesamiento, lo cual resultó ser extremadamente útil debido a la naturaleza ruidosa de las trazas.

## <span id="page-52-0"></span>**IV.2.4. Análisis de resultados sobre reducción de ruido en señales sísmicas**

Los coeficientes resultantes de aplicar la transformada Discreta de Ondículas describen la señal en dos conjuntos finitos de datos: aproximaciones y detalles. Gracias a este principio de filtrado, se pueden realizar modificaciones como el Método de Umbral en los coeficientes de detalle y luego reconstruir con éxito la señal sin perder información valiosa.

Se determinó que el Método de Umbral es efectivo para el procesamiento de trazas sísmicas, dado que por medio de dicho método se logró una atenuación del ruido presente y en consecuencia se destacaron los eventos presentes en cada una de las trazas, tanto sintéticas como reales. Así mismo en el caso de las trazas reales se notó un excelente desempeño, destacándose incluso eventos que estaban enmascarados por la presencia del ruido.

## **CONCLUSIONES**

- <span id="page-53-0"></span> La Transformada de Ondícula ha probado ser una excelente herramienta por su desempeño en el análisis espectral tiempo-frecuencia, gracias a la flexibilidad de las dimensiones (ancho y alto) de su ventana de resolución, en contraste con las dimensiones fijas de la Transformada en Tiempo Corto de Fourier que calcula con la misma resolución las bajas y altas frecuencias.
- En el cálculo operacional el número de operaciones requeridas para llevar a cabo la Transformada Discreta de Ondículas es de N, en contraste con las NLog2(N) de la Transformada Rápida de Fourier, lo cual es una gran ventaja en el procesamiento de los datos sísmicos que se caracterizan precisamente por ser extremadamente extensos.
- Los coeficientes resultantes de la Transformada Discreta de Ondículas describen la señal en dos conjuntos finitos de datos: aproximaciones y detalles. Gracias a este principio de filtrado natural, se pueden realizar modificaciones como el Método de Umbral en los coeficientes de detalle y luego reconstruir con éxito la señal sin perder información valiosa. Este tipo de filtrado no lineal, destaca positivamente por encima de los filtros clásicos aplicados en base de la Transformada de Fourier ya que se pueden realizar cambios en una banda de frecuencia y en una ventana específica sin afectar el comportamiento total de la señal.
- El Método de Umbral, aplicado a través de la Transformada Discreta de Ondículas resultó ser una excelente herramienta para la eliminación/atenuación del ruido blanco en señales sísmicas sintéticas y reales, mostrando con éxito cómo el método destaca los eventos enmascarados por el ruido en las secciones reales.

 Las herramientas computacionales son básicas en la resolución de problemas dentro del campo de la geofísica, y la implementación de algoritmos que automaticen el procesamiento de señales es fundamental para el buen uso de los métodos modernos, por lo que los algoritmos desarrollados bajo el concepto de *código abierto* en el presente trabajo son beneficiosos para la comunidad de geofísicos en general y se presentan como un aporte para construir en base a ellos otros programas con motivos educacionales.

## **RECOMENDACIONES**

- <span id="page-54-0"></span> Se recomienda realizar un estudio de sensibilidad para la elección de la ondícula discreta (banco de filtros) en trazas sísmicas reales, en la que se incluyan la ondícula de Villaseñor propuesta por Miao *et al.* como la candidata perfecta para datos sísmicos reales.
- Se observó la necesidad de desarrollar un algoritmo que permita optimizar los parámetros del Método de Umbral más adecuados para el análisis de señales reales, incluyendo además el método de Estructuras Coherentes propuesto por Mallat para el contraste de su desempeño.

## **BIBLIOGRAFIA**

<span id="page-55-0"></span>Chirinos, Z. 2006 *Aplicación de la Teoría de Ondículas para Analizar Señales Sísmicas en el Espacio Tiempo-Frecuencia.* Tesis de Maestría no publicada. Escuela de Geología, Minas y Geofísica, Universidad Central de Venezuela, Caracas.

Chui C. 1992. *An Introduction to Wavelets.* Academic Press, Inc.

Daubechies I. 1992. *Ten Lectures on Wavelets*. SIAM

Donoho D. 1993. Nonlinear Wavelet Methods for recovery of Signals, Densities, and Spectra from Indirect and Noisy Data. *American Mathematical Society*

Graps A. 1995. An Introduction to Wavelets. *IEEE*

Kumar P., Foufoula-Georgiou E. 1994. *Wavelets in Geophysics*. Academic Press, Inc.

Mallat S. 2009. *A wavelet tour of signal processing.* 3th edition. Academic Press, Inc.

Miao X., Cheadle S. 1998 Noise attenuation with Wavelet transforms. *Veritas DGC Inc.*

Oppenheim A. 1998. *Señales y Sistemas.* Prentice Hall Hispanoamericana

Pazos A. 2003 *Estación Sísmica Digital. Tratamiento Digital de Señales.* Tesis de Doctorado Universidad de Cádiz, Dpto. de Física Aplicada.

Vidakovic B., Mueller P. 1994. *Wavelets for Kids*. Duke University - unpublished

## **ENLACES DE INTERÉS (WEB)**

<span id="page-55-1"></span><http://www-stat.stanford.edu/~donoho/index.html> Dr. David Donoho - EEUU <http://www.dmng.ru/seisview/> Software *Seisee.exe –* freeware- Rusia <http://segymat.sourceforge.net/> Software SegyMAT – freeware- Dinamarca

#### **ANEXOS**

### <span id="page-56-1"></span><span id="page-56-0"></span>**Anexo A – Código Contraste.m**

```
% ESPINOZA ROSSI 13.748.712
% -PRIMERA PARTE- DEL PROYECTO DE TESIS TITULADO:
% "PROCESAMIENTO DIGITAL DE SEÑALES APLICANDO 
% TEORÍA DE ONDÍCULAS EN DATOS SÍSMICOS"
% ONDÍCULAS VERSUS FOURIER -
% UNA SERIE DE EJERCICIOS SENCILLOS PARA EVIDENCIAR SUS DIFERENCIAS
clc; clear workspaces; clear functions;
%******************************************************************
S=0:
while (S \sim = 1) \& (S \sim = 2),
 fprintf('Ingrese la Señal a analizar (1 - 2)) \n');
 S=input('S= ');
end
if S==1.
%******************************************************************
% Creación de la señal f(t)
%-----------------------------------------------------
% Creación de la señal S1
   signal='S1';
   fs=100;
  x=0: (1/fs): (10-1/fs);
f x1 = (1.3) * sin(2 * pi * 10 * x); % 10 Hz component
f x2 = (1.7) * sin(2 * pi * 20 * x); % 20 Hz component
   fx=zeros(1,length(x));
   xmedio=round(length(x)/2); 
  fx(1:xmedio)= fx1(1:xmedio);fx((xmedio+1):length(x)) = fx2(1:xmedio);%-----------------------------------------------------
else
% Creación de la señal S2
   signal='S2';
   fs=8000; %Frecuencia de muestreo
   x=0: (1/fs): (.07-1/fs); \text{stiempo} de muestreo
   v1=500; v2=1000; %Frecuencias fundamentales
    a=3; %Amplitud de los pulsos
    distancia=32; %equivalente a 4ms entre un pulso y el siguiente
   f x1 = \sin(2 \cdot \pi x); % 500 Hz component
  f x2 = \sin(2 \cdot \pi x); % 1000 Hz component
  p1=x*0; p1(length(x)/2) = a;p2=x*0; p2 (length(x)/2+distancia)=a;
   fx=fx1+fx2+p1+p2;%figure (7); plot(x,fx); xlabel('Tiempo [seg]'); ylabel('Amplitud'); 
title('Señal S2');
end
%******************************************************************
% Calculo de FFT
figure(1);
subplot(1,2,1);
m = length(x); % longitud
```

```
n = pow2(new2(m)); % longitudinal base 2y = fft(fx,n); % tranformada directa de fourier - DFT
f = (0:n-1)*(fs/n); % rango de frecuenci
potencia = y.*conj(y)/n; % Potencia de la DFT
plot( f(1:(length(f)/2)) ,potencia(1:(n/2) )); 
xlabel('Frequencia (Hz)'); ylabel('Potencia');
title( strcat(['Periodograma de la Señal ' signal ]) );
%******************************************************************
% Calculo de Gabor
figure(2); 
%-----------------------------------------------------
L=256; %numero de muestras de la ventana gaussiana
overlap=255; %numero de superposiciones
%-----------------------------------------------------
% Impresion con ventana gaussiana alpha=50
subplot(1,3,1);alpha=50;
VETA=(L-1)/sqrt(alpha);
factor=1/(2*sqrt(pi*alpha));
spectrogram(fx,factor*gausswin(L,VETA),overlap,n,fs,'yaxis');
%-----------------------------------------------------
% Impresion con ventana gaussiana alpha=1000
subplot(1,3,2);alpha=1000;
VETA=(L-1)/sqrt(alpha);
factor=1/(2*sqrt(pi*alpha));
spectrogram(fx,factor*gausswin(L,VETA),overlap,n,fs,'yaxis');
%-----------------------------------------------------
% Impresion con ventana gaussiana alpha=10000
subplot(1,3,3);alpha=10000;
VETA=(L-1)/sqrt(alpha);
factor=1/(2*sqrt(pi*alpha));
spectrogram(fx,factor*gausswin(L,VETA),overlap,n,fs,'yaxis');
%******************************************************************
% Calculo de CWT
figure (1);
scales=1:20;
wave='morl';
coeffs = cut(fx, scales, wave);%******************************************************************
%Conversion Escala-Frecuencia
f = scal2frq(scales, wave, 1/fs);%Impresion Tabla Escala-Frecuencia
 subplot(1, 2, 2);
  plot(f); axis tight; grid
  hold on
  if S==1,
     plot([scales(1),scales(end)],[10 10],'m--')
     plot([scales(1),scales(end)],[20 20],'r--')
   else
     plot([scales(1),scales(end)],[500 500],'m--')
     plot([scales(1),scales(end)],[1000 1000],'r--') 
   end
```

```
 set(gca,'Ylim',[0 fs])
  title('Tabla de Correspondencia Escala - Frecuencia');
   xlabel('Escala')
   ylabel('Frecuencia [Hz]')
  hold off
%******************************************************************
% Escalograma de la transformada de Ondícula
figure(3);
if S==1,
    wscalogram('image',coefs,'scales',scales,'ydata',fx,'xdata',x); 
%spectrograma
else
wscalogram('image',coefs,'scales',scales,'ydata',fx,'xdata',x,'power
',1); %spectrograma
end
xlabel('Time [seg]')
ylabel('Escala')
title(strcat(['Escalograma de la Señal ' signal]) );
%******************************************************************
% Espectrograma de la transformada de Ondícula
figure(4);
contour(x,f,abs(coefs),'LineStyle','none','LineColor',[0 0 
0],'Fill','on')
xlabel('Tiempo [seg]')
ylabel('Frequencia [Hz]')
title(strcat(['Espectrograma de la Señal ' signal]) );
```
<span id="page-58-0"></span>**Anexo B – Código Analatraza.m**

```
% ESPINOZA ROSSI 13.748.712
% -SEGUNDA PARTE- DEL PROYECTO DE TESIS TITULADO:
% "PROCESAMIENTO DIGITAL DE SEÑALES APLICANDO 
% TEORÍA DE ONDÍCULAS EN DATOS SÍSMICOS"
% APLICACION DEL MÉTODO DE UMBRAL A UNA TRAZA SINTÉTICA
% RUIDOSA "paso a paso", POR MEDIO DE LA TRANSFORMADA DISCRETA 
% DE ONDÍCULA DE NIVEL 2 DE DESCOMPOSICIÓN
clc; clear workspaces; clear functions;
%******************************************************************
%SELECCIÓN DE LA ONDÍCULA
wave='coif5';
%******************************************************************
%SELECCION DE TRAZA [TS1] DEL ARCHIVO SEGY 'PLANES.SEGY'
[D]= ReadSegy('planes.segy');
%figure(2)
%wigb1(D); %ACTIVAR si desea ver la seccion completa
fx=D(:,20); %traza TS1 (traza 20)
figure(1);
subplot(4,2,1)
plot(1:length(fx),fx,'k');
    set(gca, 'Xlim', [1 length(fx)])
    title('\bfTraza sin ruido [TS1]');
    xlabel('Número de Muestras'); ylabel('Amplitud')
%******************************************************************
```

```
%SEÑAL CON RUIDO [TS1R]
R=0.02*randn(size(fx)); %Ruido 
fxR=fx+R;
subplot(4, 2, 2)plot(1:length(fx),fxR,'r');
    set(gca, 'Xlim', [1 length(fx)])
     title('\bfTraza con ruido añadido [TS1R]');
     xlabel('Número de Muestras'); ylabel('Amplitud')
%******************************************************************
%CALCULANDO LA TRANSFORMADA - primer nivel de descomposicion
[cA1, cD1] = dwt(fxR, wave);subplot(4, 2, 3)plot(1:length(cA1),cA1);
    set(gca,'Xlim', [1 length(cA1)])
     title('\bfCoeficientes de Aproximación de nivel 1 [cA1]');
     xlabel('Número de Muestras'); ylabel('Amplitud');
%******************************************************************
%CALCULANDO LA TRANSFORMADA - segundo nivel de descomposicion
[cA2, cD2] = dwt(cA1, wave);subplot(4, 2, 5)plot(1:length(cA2),cA2);
    set(qca,'Xlim', [1 length(cA2)])
     title('\bfCoeficientes de Aproximación de nivel 2 [cA2]');
     xlabel('Número de Muestras'); ylabel('Amplitud');
%******************************************************************
%CALCULANDO el UMBRAL
U1=sqrt(2*loq(length(cD1)))/.6745*median(abs(cD1));
U2 = sqrt(2 * log(length(cD2))) / .6745*median(abs(cD2));subplot(4, 2, 4);
plot(1:length(cD1),cD1);
hold on %en subplot(4,2,4) de cD
     plot([1,length(cD1)],[U1 U1],'g--');
     plot([1,length(cD1)],[-U1 -U1],'g--');
    set(gca,'Xlim', [1 length(cD1)])
     title('\bfCoeficientes de Detalles de nivel 1 [cD1]');
     xlabel('Número de Muestras'); ylabel('Amplitud');
hold off
subplot(4,2,6);plot(1:length(cD2),cD2);
hold on %en subplot(4,2,6) de cD
     plot([1,length(cD2)],[U2 U2],'g--');
     plot([1,length(cD2)],[-U2 -U2],'g--');
    set(gca, 'Xlim', [1 length(cD2)])
     title('\bfCoeficientes de Detalles de nivel 2 [cD2]');
     xlabel('Número de Muestras'); ylabel('Amplitud')
hold off
%******************************************************************
%APLICANDO EL METODO DE UMBRAL MANUAL al nivel 1 -ITERANDO-
for i=1:length(cD1),
  if abs(cD1(i))<U1,
       cD1(i)=0; end
end
%******************************************************************
```

```
%APLICANDO EL METODO DE UMBRAL MANUAL al nivel 2 -ITERANDO-
for i=1:length(cD2),
   if abs(cD2(i))\langle U2,CD2(i) = 0:
   end
end
cR2=idwt(cA2,cD2,wave);%cerrando el nivel 2
cR2=cR2(1:length(cD1));%ajuste de dimensiones de los vectores
fxD=idwt(cR2,cD1,wave); %cerrando el nivel 1
subplot(4, 2, 7)plot(1:length(fxD),fxD,'b');
    set(qca,'Xlim', [1 length(fxD)])
     title('\bfTraza con ruido eliminado [TR1L]');
     xlabel('Número de Muestras'); ylabel('Amplitud')
%******************************************************************
%Ruido Total eliminado
EE=fxR-fxD;
subplot(4, 2, 8)plot(1:length(EE),EE,'r',1:length(R),R,'k');
    set(qca,'Xlim', [1 length(EE)])
     title('\bfRuido eliminado [TR1R-TR1L](negro) / Ruido añadido 
(roio)');
     xlabel('Número de Muestras'); ylabel('Amplitud')
```
#### <span id="page-60-0"></span>**Anexo C – Código Estudiatraza.m**

```
% ESPINOZA ROSSI 13.748.712
% -TERCERA PARTE- DEL PROYECTO DE TESIS TITULADO:
% "PROCESAMIENTO DIGITAL DE SEÑALES APLICANDO 
% TEORÍA DE ONDÍCULAS EN DATOS SÍSMICOS"
% Estudio del espectro de potencia de la señal TS2 contaminada por 
ruido 
% blanco antes y después de la aplicación del Método de Umbral.
clc; clear workspaces; clear functions;
%******************************************************************
%SELECCION DE LA ONDÍCULA
wave='coif5';
%******************************************************************
%SELECCION DE LA escala
scales=1:60;
%******************************************************************
%SELECCION DE TRAZA TS2 DEL ARCHIVO SEGY 'SHOTGROUND.SEGY'
[D]= ReadSegy('shotground.segy');
%figure(2)
%wigb1(D); %ACTIVAR si desea ver la seccion completa
fx=D(:,50); %traza TS2 (traza 50)
subplot(3,2,1);%----------------------------------------
plot(1:length(fx),fx,'k');
set(qca,'Xlim', [0 \text{ length}(fx)]; title('\bf Traza sin ruido [TS2]');
xlabel('Número de Muestras'); ylabel('Amplitud');
```

```
subplot(3,2,2);cwt(fx,scales,wave,'plot');
   xlabel('Número de Muestras'); ylabel('Escala')
   title('\bf Escalograma de la Señal [TS2]');
%***************************************************************
%SEÑAL CON RUIDO [TS2R] ----------------------------------------
R=0.0005*randn(size(fx)); %Ruido 
fxR=fx+R;
subplot(3, 2, 3)plot(1:length(fxR),fxR,'r');
set(gca,'Xlim',[1 length(fxR)]); title('\bf Traza con ruido añadido 
[TSSR]');
xlabel('Número de Muestras'); ylabel('Amplitud')
subplot(3,2,4);cwt(fxR,scales,wave,'plot');
  xlabel('Número de Muestras'); ylabel('Escala')
  title('\bf Escalograma de la Señal [TS2R]');
%******************************************************************
%SEÑAL FILTRADA [TS2L] ----------------------------------------
fxL=wden(fxR,'sqtwolog','h','mln',5,wave);
subplot(3, 2, 5);
plot(1:length(fxL),fxL);
set(gca,'Xlim',[1 length(fxR)]); title('\bf Traza con ruido reducido 
[TS2L]');
xlabel('Número de Muestras'); ylabel('Amplitud')
subplot(3,2,6);cwt(fxL,scales,wave,'plot');
  xlabel('Número de Muestras'); ylabel('Escala')
   title('\bf Escalograma de la Señal [TS2L]');
%***************************************************************
```
#### <span id="page-61-0"></span>**Anexo D – Código Estudiaseccion.m**

```
% ESPINOZA ROSSI 13.748.712
% -CUARTA PARTE- DEL PROYECTO DE TESIS TITULADO:<br>% "PROCESAMIENTO DIGITAL DE SEÑALES APLICANDO
     % "PROCESAMIENTO DIGITAL DE SEÑALES APLICANDO 
% TEORÍA DE ONDÍCULAS EN DATOS SÍSMICOS"
% Eliminacion de ruido blanco en señales reales
clc; clear workspaces; clear functions;
%******************************************************************
%SELECCION DE LA ONDÍCULA
wave='coif5';
nivel=2;
TPTR='sqtwolog'; 
TSCAL='mln';% for rescaling done using level-dependent estimation of 
level noise
SORH='h'; %duro
%******************************************************************
%SELECCION DE LA escala
```

```
scales=1:50;
%******************************************************************
%SELECCION DE La sección SR1 DEL ARCHIVO 'prueba.segy'
[D]= ReadSegy('test.sgy');
8D=D(:,1:50);figure(1)
fx=D(:,10); z=TS2 (traza 1)
fx=fx+0.0000000001;
subplot(2,2,1);%----------------------------------------
plot(1:length(fx),fx,'k');
set(gca,'Ylim',[-6 6]);
set(gca,'Xlim', [0 length(fx)]); title('\bf Traza [TR1]');
xlabel('Número de Muestras'); ylabel('Amplitud'); 
subplot(2,2,2);%----------------------------------------
cwt(fx,scales,wave,'plot');
  xlabel('Número de Muestras'); ylabel('Escala')
  title('\bf Escalograma de la Señal [TR1]');
%******************************************************************
%SEÑAL FILTRADA [TS2L] ----------------------------------------
fxL=wden(fx,TPTR,'h',TSCAL,nivel,wave);
subplot(2,2,3);plot(1:length(fxL),fxL);
set(gca,'Ylim',[-6 6]);
set(gca,'Xlim',[1 length(fxL)]); title('\bf Traza con ruido reducido 
[TR1L]';
xlabel('Número de Muestras'); ylabel('Amplitud')
subplot(2,2,4);cwt(fxL,scales,wave,'plot');
  xlabel('Número de Muestras'); ylabel('Escala')
  title('\bf Escalograma de la Señal [TR1L]');
%***************************************************************
%****************************FIGURA 2 **************************
%***************************************************************
figure(2);
subplot(1,2,1);wigb1(D);
xlabel('Trazas'); ylabel('Numero de muestras');title('\bf Sección 
Original');
DL=zeros(size(D));
for i=1: length(D(1,:)), % ITERANDO TRAZA A TRAZA
    DL(:,i)=wden(D(:,i), TPTR, 'h', TSCAL, nivel, wave);
end
subplot(1,2,2);widg{b1(DL)};
xlabel('Trazas'); ylabel('Numero de muestras');title('\bf Sección 
Limpiada');
```

```
WriteSegy('test_out.sgy',DL);
```